## **UNIVERSIDADE FEDERAL DO AMAZONAS INSTITUTO DE CIÊNCIAS EXATAS E TECNOLOGIA CURSO DE ENGENHARIA DE SOFTWARE**

AJANILDO SOARES CORTEZ FILHO

## **REAQUI: UM APLICATIVO PARA O ESTUDO DAS REAÇÕES QUÍMICAS DO COTIDIANO**

Itacoatiara – Amazonas Julho – 2021

## AJANILDO SOARES CORTEZ FILHO

## **REAQUI: UM APLICATIVO PARA O ESTUDO DAS REAÇÕES QUÍMICAS DO COTIDIANO**

Monografia apresentada ao Instituto de Ciências Exatas e Tecnologia da Universidade Federal do Amazonas como parte dos requisitos necessários para a obtenção do título de Bacharel em Engenharia de Software.

### ORIENTADOR: PROF. DR. RAINER XAVIER DE AMORIM

Itacoatiara – Amazonas Julho  $-2021$ 

## Ficha Catalográfica

Ficha catalográfica elaborada automaticamente de acordo com os dados fornecidos pelo(a) autor(a).

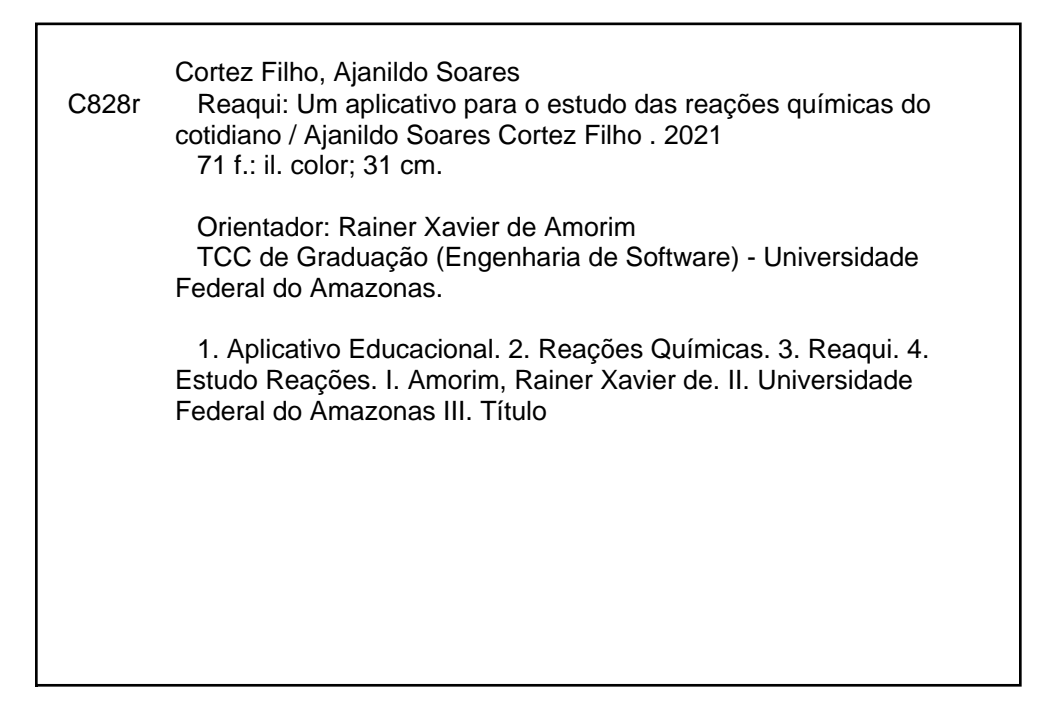

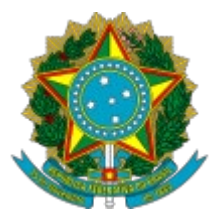

Ministério da Educação Universidade Federal do Amazonas Coordenação do Curso de Bacharelado de Engenharia de Software

## **FOLHA DE APROVAÇÃO**

## **AJANILDO SOARES CORTEZ FILHO**

## **REAQUI: UM APLICATIVO PARA O ESTUDO DAS REAÇÕES QUÍMICAS DO COTIDIANO**

Aprovada em 28 de Junho de 2021

Monografia apresentada ao Instituto de Ciências Exatas e Tecnologia da Universidade Federal do Amazonas como parte dos requisitos necessários para a obtenção do titulo de Bacharel em Engenhariade Software.

## **BANCA EXAMINADORA**

Prof. Dr. Rainer Xavier de Amorim, Presidente Universidade Federal do Amazonas

Profa. Dra. Odette Mestrinho Passos, Membro Universidade Federal do Amazonas

Profa. Dra. Margarida Carmo de Souza, Membro Universidade Federal do Amazonas

Folha de Aprovação assinada pela Profa. Odette Mestrinho Passos, responsável pela disciplina de Trabalho de Conclusão de Curso (Período: 2020.1), onde atesta a defesa do(a) aluno(a) e a presença dos membros da banca examinadora.

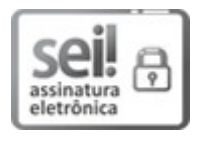

Documento assinado eletronicamente por **Odette Mestrinho Passos**, **Professor do Magistério Superior**, em 05/07/2021, às 22:21, conforme horário oficial de Manaus, com fundamento no art. 6º, § 1º, do [Decreto](http://www.planalto.gov.br/ccivil_03/_Ato2015-2018/2015/Decreto/D8539.htm) nº 8.539, de 8 de outubro de 2015.

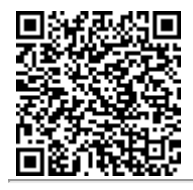

A autenticidade deste documento pode ser conferida no site [https://sei.ufam.edu.br/sei/controlador\\_externo.php?](https://sei.ufam.edu.br/sei/controlador_externo.php?acao=documento_conferir&id_orgao_acesso_externo=0) [acao=documento\\_conferir&id\\_orgao\\_acesso\\_externo=0,](https://sei.ufam.edu.br/sei/controlador_externo.php?acao=documento_conferir&id_orgao_acesso_externo=0) informando o código verificador **0596554** eo código CRC **AF4D0AD0**.

Rua Nossa Senhora do Rosário - Bairro Tiradentes nº 3836 - Telefone: (92) (92) 99318-2549CEP 69103-128 Itacoatiara/AM - [ccesoicet@ufam.edu.br](mailto:ccesoicet@ufam.edu.br)

Referência: Processo nº 23105.021557/2021-44 SEI nº 0596554

*À Deus, a minha família, em especial à minha mãe, e amigos que foram fundamentais para a minha formação acadêmica.*

## **AGRADECIMENTOS**

Primeiramente, agradeço a Deus, pelas bênçãos e por sempre ter me guiado, nos momentos de dificuldade, me concedendo força e sabedoria, para que pudesse concluir essa etapa, pois sem Ele isso não seria possível.

Agradeço de todo coração aos meus pais, Lucilene Maria Guimarães Rosas e Ajanildo Soares Cortez, por terem dado todo suporte necessário para que eu concluísse meu ciclo acadêmico, em meio de muitas dificuldades, mas fizeram o possível para que tudo desse certo.

Aos meus familiares por sempre estarem ao meu lado me incentivando e apoiando nos momentos que mais precisei, em especial minha namorada Giulia Eduarda de Lima Rolim, meus irmãos Mack Stallone Rosas Cortez e Geonildo Boss Rosas Cortez.

Ao meu orientador e amigo, Prof. Dr. Rainer Xavier de Amorim, que tenho maior admiração, pois aceitou esse grande desafio de me orientar, de ajudar em cada etapa desse, pela confiança, pelos ensinamentos, dedicação e pelas críticas construtivas, pois foram essenciais para a conclusão deste trabalho.

Enfim, quero aqui agradecer a todos, mesmo aos que não estão citados aqui, mas que de alguma forma contribuíram e torceram, pela conclusão desta graduação.

Deixo aqui o meu muito obrigado!

## **RESUMO**

A chegada das Tecnologias de Informação e Comunicação (TICs) tem provocado grandes impactos pela rápida evolução tecnológica contribuindo para a implantação de estratégias de ensino através de uma diversidade de recursos que favorecem a melhoria do processo de ensino aprendizagem. Observa-se que o desenvolvimento de aplicativos vem auxiliando os professores nas salas de aulas, tornando-as mais didáticas e despertando o interesse do aluno pela disciplina. Neste sentido, o trabalho teve como objetivo desenvolver um aplicativo para o estudo das reações químicas do cotidiano de forma a tornar o processo de ensino e aprendizagem dinâmico e atrativo. A metodologia consistiu, primeiramente, em um levantamento bibliográfico para compor a fundamentação teórica e definir uma proposta inicial. A partir disso, foi realizado o desenvolvimento do aplicativo, baseado no Ciclo de Vida em Cascata, que inclui a percepção do aplicativo REAQUI, a documentação do software, assim como a sua implementação. Por fim, a usabilidade do aplicativo foi avaliada junto aos professores, de forma a validar o seu uso e as funcionalidades desenvolvidas.

**Palavras-Chave:** Aplicativo Educacional, Reações Químicas, REAQUI.

## **LISTA DE TABELAS**

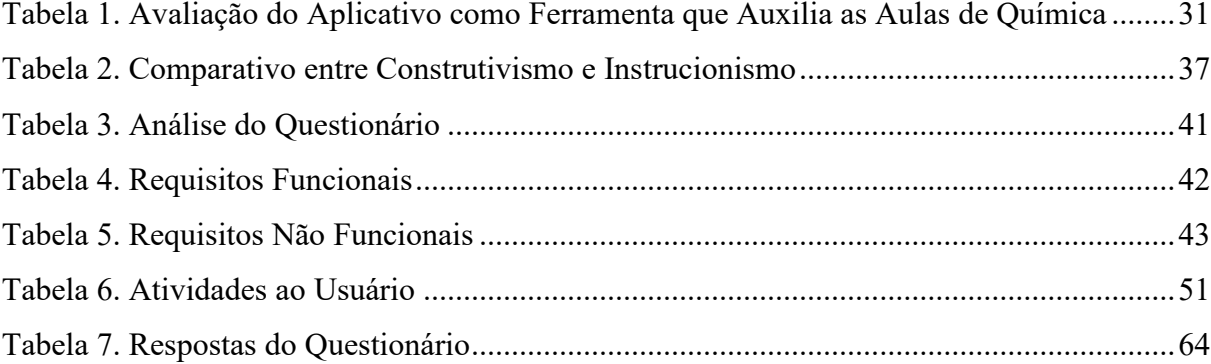

# **LISTA DE FIGURAS**

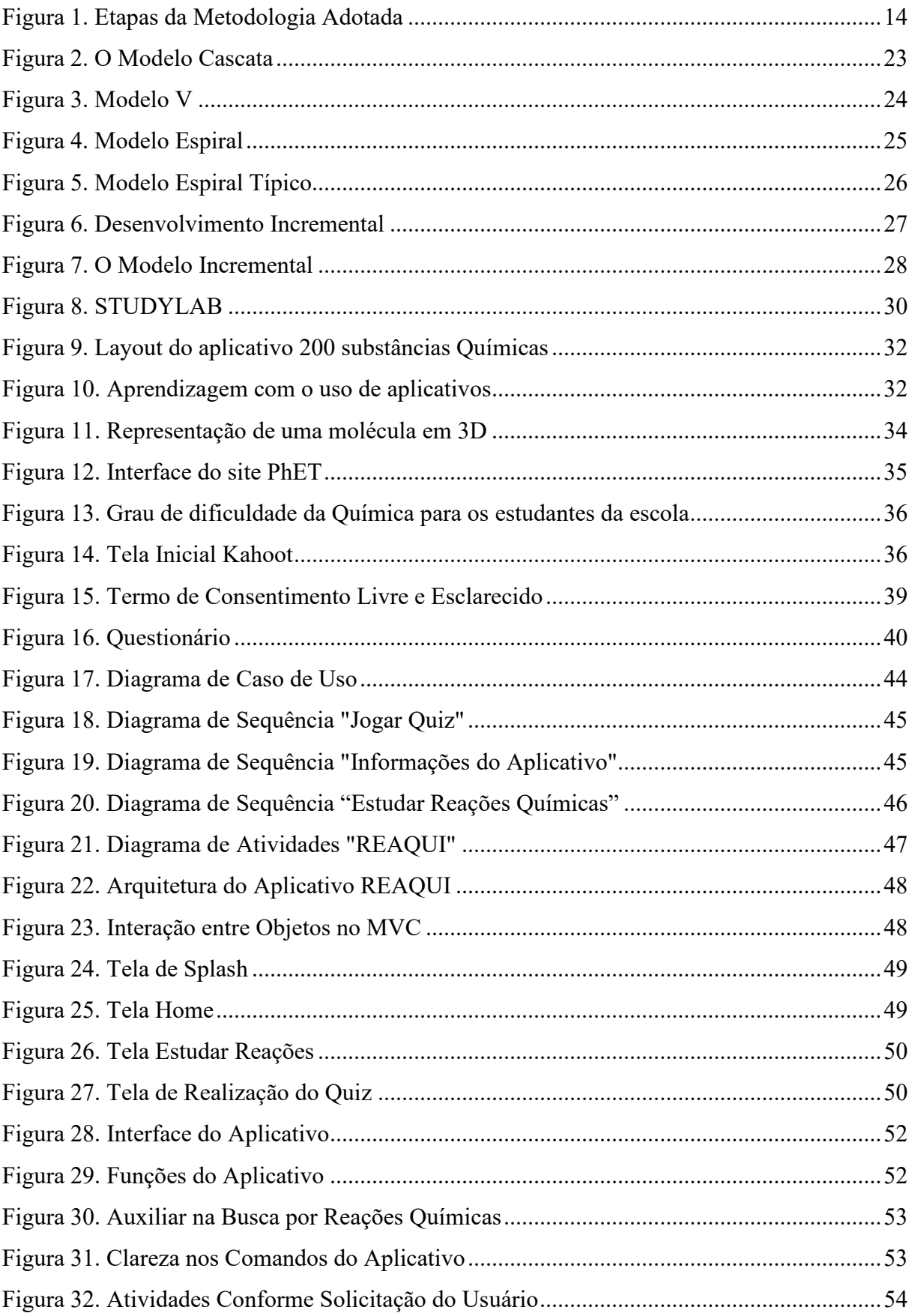

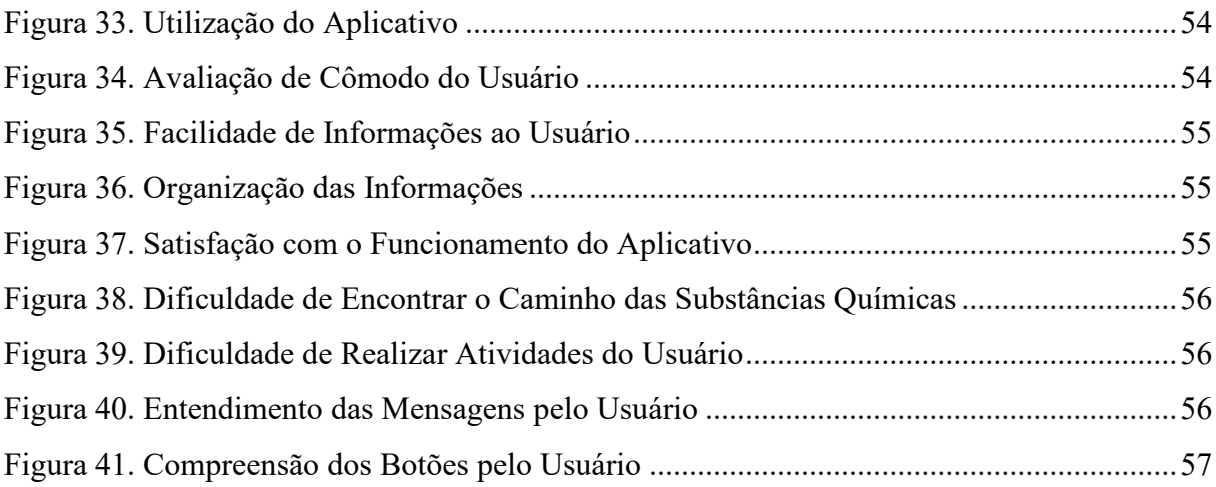

## **LISTA DE ABREVIATURAS E SIGLAS**

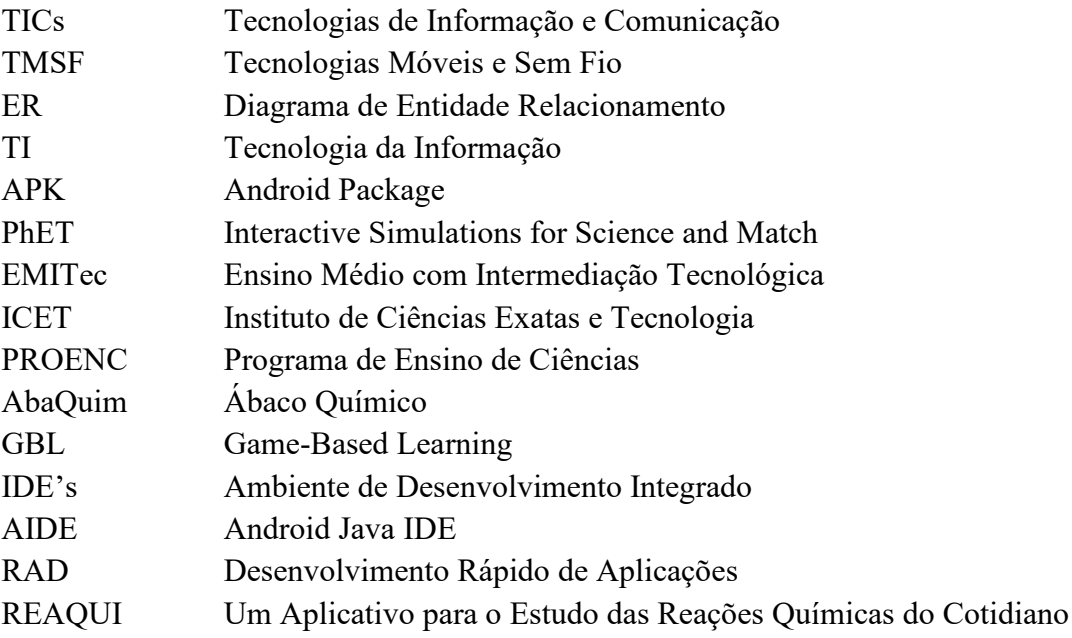

# **SUMÁRIO**

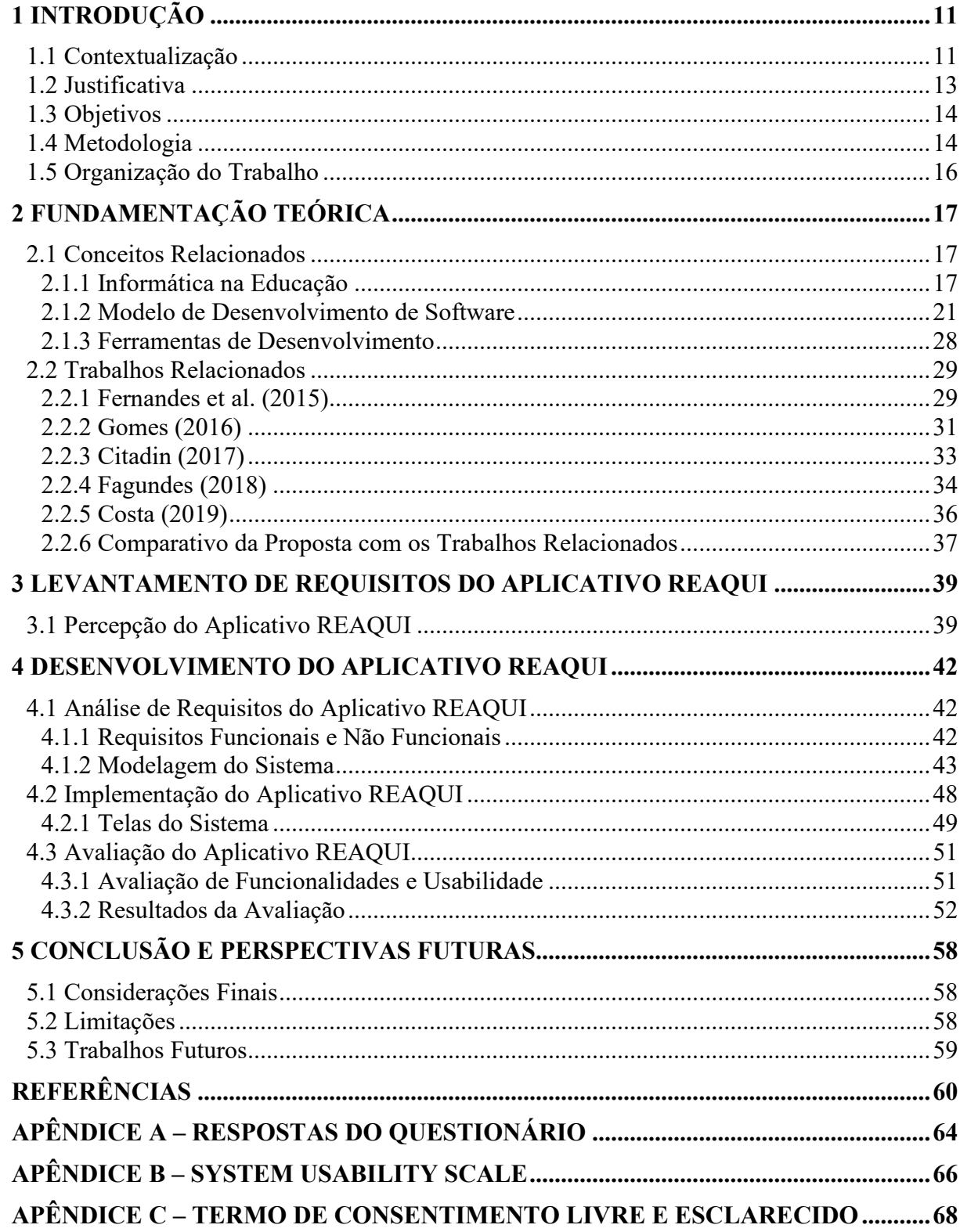

## <span id="page-13-0"></span>**1 INTRODUÇÃO**

#### <span id="page-13-1"></span>**1.1 Contextualização**

Nos dias atuais, percebe-se a utilização incessante das tecnologias digitais entre jovens e adultos, tornando a sociedade cada vez mais globalizada e informatizada. O uso das Tecnologias de Informação e Comunicação (TICs) tem exercido um papel cada vez mais importante no contexto educacional, tornando-se essencial para o professor incorporar tais recursos tecnológicos ao mediar uma sala de aula (VIEIRA et al, 2011). Dessa forma, é necessário que se rompa com um ensino tradicional e conservador, levando o professor a compreender as modificações que a sociedade enfrenta, buscando se atualizar para exercer uma prática pedagógica que atenda às necessidades da escola com o objetivo de melhorar o processo de ensino aprendizagem dos alunos, além de facilitar a construção de novos conceitos (SILVA et al, 2015).

A utilização das TICs, através dos recursos disponíveis, pode ser uma alternativa para a obtenção de novas informações e produção de conhecimentos, que aos poucos vem conquistando seu espaço dentro das salas de aula para fins didáticos, oportunizando um melhor aprendizado devido os alunos já estarem habituados com a tecnologia em seu cotidiano (LAURILLARD, 2012).

Segundo Nichele e Schlemmer (2014), as tecnologias digitais, em particular, as tecnologias móveis e sem fio (TMSF), apresentam novas perspectivas no contexto educacional, o que fez surgir o *Mobile Learning* (aprendizagem móvel), onde esta modalidade educacional tem sido auxiliada pelo uso de dispositivos como tablets e smartphones, que através do uso de aplicativos, podem contribuir no processo de ensino e aprendizagem da química. Para Mousquer e Rolim (2011), a utilização dos aplicativos pode abrir muitas oportunidades para o aluno onde pode ser trabalhado a sua criatividade, além de propiciar um aprendizado lúdico que o auxilia na resolução de problemas, tornando-se um fator de motivação e colaboração.

Para Moura (2017) a utilização dos aplicativos, disponibilizados pelos dispositivos móveis, no contexto educacional é viável para proporcionar aprendizagens nos alunos, porém, é necessário um rigoroso planejamento da atividade, garantindo assim, que seu uso seja realmente voltado aos objetivos pedagógicos, sendo incontestável as possibilidades que o professor tem de interligá-los aos conteúdos curriculares. O sucesso gerado pela inserção destes recursos se deve justamente por suas características relacionadas à mobilidade, portabilidade,

facilidade conectiva, capacidade de armazenamento de diferentes tipos de mídias, autonomia energética, entre outras (FERREIRA e CLEOPHAS, 2017).

Percebe-se que o uso dos aplicativos se apresenta como uma ferramenta pedagógica que poderá possibilitar ao aluno o acesso ao conhecimento de forma dinâmica, autônoma e prazerosa, em especial, no ensino da química (SILVA et al, 2015), sendo esta uma disciplina de extrema importância para se compreender a essência da vida, o que a torna uma das responsáveis pela discussão do aumento da expectativa de vida do homem nos dias atuais (LIMA e MOITA, 2011).

Assim, fatores como a mobilidade, interatividade e visualização presente em aplicativos voltados à área da química podem ser explorados em situações de ensino de forma que possibilitem aos discentes ampliar a sua compreensão, permitindo a construção de relações mais claras no que refere as três dimensões de representação do conhecimento químico: macroscópicas, submicroscópicas, simbólicas e suas complexas relações (OLIVEIRA et al, 2016).

Em particular, um dos conteúdos curriculares da disciplina da química, que é ministrada no Ensino Médio, são as reações químicas que ocorrem quando uma ou mais substâncias são transformadas em outras diferentes, através da quebra de ligações das substâncias dos reagentes e formam-se novas ligações dando origem a novas substâncias, chamadas de produtos. Esse fenômeno químico, resultado de um fator energético, está presente nosso dia a dia, ou seja, no nosso cotidiano (SARDELLA, 2005).

Algumas reações são evidentes, uma vez que, claramente, após o processo, as características físicas das substâncias obtidas (produtos) são nitidamente diferentes daquelas observadas nas substâncias de partida (reagentes). Vários são os indicativos da ocorrência de uma reação química: mudanças de cor, emissão de luz, absorção ou liberação de calor, liberação de gases ou formação de sólidos onde antes não havia etc. Pode-se dizer que a tentativa de entender, explicar e controlar as reações químicas é o principal objeto da Química e, na verdade, bem antes mesmo da existência da Química, o homem tentava entender essas transformações (CAMPOS, 2015). Assim sendo, torna-se muito mais importante que os alunos compreendam a multiplicidade de fenômenos que ocorrem quando há uma reação química, além de saberem quais são os tipos de reações, como elas acontecem e como é feito o balanceamento das equações - que é a representação das reações químicas.

Podemos citar como exemplos de reações químicas do cotidiano, a combustão, queima da gasolina no motor do carro, fazendo com que o motor funcione, produzindo gás carbônico e água e a oxidação do ferro devido ao contato com o oxigênio presente na água e no ar, ocasionando a ferrugem.

#### <span id="page-15-0"></span>**1.2 Justificativa**

A sociedade solicita cada vez mais que a educação prepare o aluno para os desafios do dia a dia. Logo, é de extrema importância que o professor tenha conhecimento de algumas tecnologias digitais da informação e da comunicação que possam ser utilizados em sua prática pedagógica. A introdução de computadores na escola como a única forma de tecnologia, não é suficiente, pois as práticas pedagógicas precisam ser integradas com convivências em multimídia que geram o incentivo de habilidades cognitivas (SILVA et al., 2018).

O uso das TICs na educação, apresenta um aspecto individual de um fato muito mais amplo, referente ao papel dessa tecnologia na sociedade moderna. No Brasil, existem ações nas diferentes esferas do governo direcionadas a promoção das TICs nas instituições de ensino públicas. Como por exemplo, um computador por aluno e o programa nacional de tecnologia educacional (LOCATELLI et al., 2015).

Segundo Bizelli et al., (2016) quando os professores são questionados se usam TICs em sala de aula, dos docentes que responderam o questionário, 45% usam quando possível; 23% usam esporadicamente; 17% usam frequentemente; 8% não usam e 7% afirmam não usar porque a escola não tem acesso a essa tecnologia.

As aulas de química seguem um comportamento rotineiro, ou seja, o aluno tem pequena ou nula participação. Os recursos empregados nessa aula se limitam ao quadro e giz. Diante disso, o uso de diversos recursos tecnológicos que fazem parte do dia a dia do estudante tornase uma proposta relevante para a construção e interação do seu privativo conhecimento (RODRIGUES et al., 2019).

O professor exerce a função de instrutor, para um melhor entendimento, analisa-se o conceito de instruir o aluno. O professor desempenha um papel de suma importância para o aluno. É indispensável que o aluno e o professor façam a sua parte para que o ensino seja feito de forma satisfatória. Atualmente nas salas de aula, todos os alunos, ou quase todos, fazem o uso de aparelhos celulares, todavia não são usados para fins educativos. É sempre importante lembrar que o professor, além de educar, precisa habilitar o aluno para a vida pessoal e social (JEDOZ et al., 2019).

A utilização de dispositivos móveis tem se mostrado de forma estimulante para o processo de ensino e aprendizagem, pois faz parte do dia a dia da maioria dos alunos, induzindo os mesmos, em relação aos costumes e comportamentos. A aprendizagem com a flexibilidade por meio do uso de dispositivos móveis pode ser importante para o ensino e aprendizagem do aluno (MACHADO et al., 2018).

### <span id="page-16-1"></span>**1.3 Objetivos**

• **Geral** 

Desenvolver um aplicativo para o estudo de reações químicas do cotidiano de forma a tornar o processo de ensino e aprendizagem dinâmico e atrativo, além de contribuir para a fixação dos conteúdos.

- **Específicos**
	- − Identificar os tipos de reações químicas, as substâncias que sofrem transformações e as que são produzidas, os estados físicos dos reagentes e dos produtos, além das condições nas quais a reação se processa;
	- − Implementar um aplicativo utilizando um processo de desenvolvimento da Engenharia de Software.
	- − Avaliar o aplicativo, junto aos professores, utilizando avaliações de usabilidade e funcionalidade.

#### <span id="page-16-2"></span>**1.4 Metodologia**

<span id="page-16-0"></span>O método utilizado neste trabalho foi dividido em 5 (cinco) etapas, resumidas da Figura 1 e descritas a seguir:

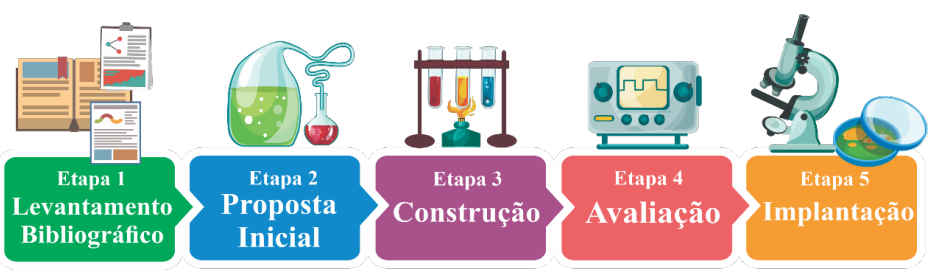

#### **Figura 1. Etapas da Metodologia Adotada**

Fonte: O autor (2021).

**Etapa 1- Levantamento Bibliográfico:** Foi realizada pesquisas bibliográficas para compor a fundamentação teórica fornecendo uma estrutura conceitual que deu sustentação ao desenvolvimento do software. Dessa forma, as pesquisas foram realizadas em sites, livros, artigos científicos em português e trabalhos de conclusão de curso relacionado com tema.

**Etapa 2 – Proposta Inicial:** A partir dos resultados obtidos na etapa anterior, foi definida a proposta do trabalho, que incluem os seguintes tópicos: informática na educação, modelos de desenvolvimento e trabalhos relacionados.

**Etapa 3 – Construção:** Foi realizada a construção do software, baseada no Modelo Cascata de desenvolvimento de software. Seguindo essa metodologia, esta proposta de trabalho seguirá as seguintes fases:

- **Levantamento de Requisitos:** Foi realizada junto com pedagogos e professores, por meio de entrevistas e aplicação de um questionário.
- **Modelagem:** Documentação para esclarecer o que a ferramenta faz através dos requisitos solicitados. Para a criação dos diagramas de caso de uso, classes e sequência, será utilizado o software *Astah Community.*
- **Arquitetura:** Identificar os componentes estruturais da aplicação e o relacionamento entre eles. Pode ser utilizado os softwares Microsoft Office *Power Point* ou *Microsoft Visio* para elaboração da figura da arquitetura*.*
- **Banco de Dados:** Documentação para mapear as tabelas, relacionamentos e campos.
- **Implementação:** Foi utilizado o *framework React Native* para o desenvolvimento da Ferramenta.

**Etapa 4 – Avaliação:** Foi realizada com os pedagogos e professores para avaliar o software. Para isso, foi utilizado um questionário com perguntas sobre o software, em relação a usabilidade do software (Avaliação Cooperativa). Após a avaliação foi realizado os ajustes finais onde foram feitas as últimas correções para entrega definitiva do software para ser utilizado no seu referido ambiente.

**Etapa 5 – Implantação:** O software poderá ser baixado na loja de aplicativos da Google para livre uso dos discentes do ensino médio e outros cursos relacionados ao ensino da química.

#### <span id="page-18-0"></span>**1.5 Organização do Trabalho**

**Capítulo 1 – Introdução:** apresenta os principais aspectos deste trabalho, descrevendo a sua Contextualização, Justificativa, Objetivos e o Método adotado. Além deste Capítulo, outros quatro Capítulos que compõem este trabalho, organizados da seguinte forma:

**Capítulo 2 – Fundamentação Teórica:** é apresentado o referencial teórico que fundamenta os conceitos básicos utilizados nesta pesquisa e os trabalhos relacionados, além de apresentar um comparativo entre a proposta com os trabalhos relacionados.

**Capítulo 3 – Resultados Parciais:** descreve os resultados parciais obtidos referentes as principais dificuldades que alunos tem em relação a química através da aplicabilidade de um questionário, além de apresentar outras informações acerca da avaliação que os discentes fizeram sobre a adoção de uma nova metodologia ativa para o desenvolvimento do aplicativo.

**Capítulo 4 – Projeto e Avaliação do Aplicativo REAQUI:** Neste capítulo são apresentados os principais documentos do sistema, as principais telas e os testes de funcionalidade e usabilidades.

**Capítulo 5 - Conclusão e Perspectivas Futuras:** Este capítulo apresenta as considerações finais, limitações e trabalhos futuros.

## <span id="page-19-0"></span>**2 FUNDAMENTAÇÃO TEÓRICA**

### <span id="page-19-1"></span>**2.1 Conceitos Relacionados**

#### <span id="page-19-2"></span>2.1.1 Informática na Educação

A inserção da informática na educação, não significa ensinar métodos de utilização do computador e seus recursos a professores e alunos, refere-se à utilização de um recurso para auxiliar no processo de ensino-aprendizagem. Manusear o computador como um dispositivo e obtenção de novos conhecimentos, para aumentar a capacidade interativa e criativa no entendimento e na resolução de problemas, requer um estudo do que significa ensinar e aprender (FUGIMOTO, 2014).

A informática na educação deve possibilitar uma aprendizagem que proporcione a conversação construtiva do aluno com o computador e o professor. Hoje em dia, não há como sobreviver distante da informática. Isso requer que a escola deve demonstrar que existe outros recursos na sociedade e preparar a criança para viver nas imposições do século 21 (MIRANDA e CAMOSSA, 2014).

Para Oliveira e Moura (2015), a sociedade atravessa um momento de transformações. Tendo em vista que estas mudanças ocorrem devido as novas tecnologias de informação e comunicação, que progressivamente vai se relacionando com a atividade educativa dentro das escolas.

Assim várias escolas iniciam a compreensão e potencialização dessa ferramenta e incluem no currículo a Informática Educativa, que emprega o uso do computador, promovendo uma troca disciplinar, com o objetivo principal de introduzir as novas tecnologias de comunicação e informação nas escolas (MIRANDA e CAMOSSA, 2014).

O professor precisa dominar o conhecimento quanto à possibilidade de recursos tecnológicos na educação. A formação do professor é de suma importância para o desenvolvimento da prática pedagógica em um ambiente informatizado. Neste cenário escolar que se apresenta é importante que os professores busquem melhorias em suas práticas e que estejam aptos a atuar com a Tecnologia da Informação e Comunicação (TIC). Criando ambiente de aprendizagem e sempre buscando melhorias no processo de ensino e aprendizagem dos alunos (FIGUEIREDO et al., 2015).

No contexto educacional, uma das ferramentas que podem ser usadas por meio de um computador, é o software educacional, onde seu objetivo é dar suporte ao educador no processo de ensino-aprendizagem nos mais variados conteúdos ministrados em sala de aula. Uma ferramenta muito útil para o aluno se tornar um ser que participe da construção do conhecimento, orientado pelo professor (TOLEDO, 2015).

Os softwares educacionais são cenários interativos computacionais desenvolvidos para auxiliar no ensino aprendizagem de conceitos específicos. Os softwares educacionais são constituídos de objetos que funcionam como ferramentas mediando o processo de ensino e possuem atividades de aquisição ou incentivo ao conhecimento (TOLEDO, 2015).

Neste contexto, um Software Educacional é um programa de computador desenvolvido exclusivamente visando o ensino-aprendizagem de determinado conteúdo, competência ou prática. Sua utilização auxilia a aprendizagem através da interação, motivação e inspiração (BOTTI et al., 2015).

Portanto, a aplicação de diferentes softwares educacionais em diferentes modalidades de ensino, pode adquirir o papel de ferramenta didático-pedagógica de uma instituição de ensino, sendo programado e discutido os seus aspectos educacionais pelos professores, pois um conteúdo didático mal utilizado em sala pelo docente pode dispersar a atenção do aluno em sala de aula. Assim, os softwares educacionais têm como objetivo principal facilitar o processo de ensino-aprendizagem, fazendo com que os alunos construam um determinado conhecimento relativo a um conteúdo ensinado (TOLEDO, 2015).

De acordo com Masciano e Souza (2014), a utilização de softwares educacionais pode ser uma ferramenta importante no processo de aprendizagem dos alunos, oferecendo atividades lúdicas, favorecendo a compreensão e a abstração de conceitos ensinados durante as atividades propostas na instituição de ensino. É fundamental que o professor tenha um papel importante não só na escolha dos softwares a serem utilizados, mas na formação de um plano de trabalho que faça a mediação deste com o computador com vistas a compreender as dificuldades que apresenta, facilitando a reestruturação de atividades que possam favorecer o processo de ensinoaprendizagem do aluno.

Segundo Barbosa (2018), a dificuldade das escolas é que elas não possuem laboratórios, o que impossibilita a realização de experimentos. Dentro deste mundo de avanços tecnológicos, dentre os softwares educacionais no ensino de Química, existe o *Crocodile Chemistry*, que é um laboratório virtual que busca auxiliar as atividades experimentais pelo uso de simulações computacionais. Sabe-se que o uso das tecnologias no ensino não substitui o procedimento real, mas opera como ferramenta no desenvolvimento das capacidades cognitivas dos alunos nas aulas de Química. A inserção do software para o ensino de Química requer que o professor tenha uma prática maior para lidar com essas novas tecnologias inseridas em suas aulas.

Logo, Barbosa (2018) conclui que o uso das tecnologias em sala de aula traz um papel fundamental para aprimorar o ensino de Química. Onde existem diversos tipos de softwares e até mesmo laboratórios virtuais, o qual não há necessidade de laboratórios físicos ou equipamentos sofisticados que muitas vezes a escola não possui. O que pode fazer o ensino da Química mais prático e dinâmico.

Dentre vários softwares educacionais existentes, pode-se destacar alguns que são utilizados no processo de ensino de Química e que é disponibilizado por PROENC – Instituto de Química, que disponibiliza diversos endereços da Web para consulta e download de softwares, juntamente com as suas características (SILVA, 2016).

Neste cenário, Silva (2016) afirma que CalMat é um software que funciona como calculadora para realizar cálculos matemáticos e auxilia na verificação de fórmulas químicas e possui em si uma tabela periódica dinâmica, onde encontra-se informações dos átomos, desde seus números atômicos até o seu ano de descobrimento.

Outro software que pode ser utilizado para o ensino de Química é o Virtual Lab, que trata-se de um software que apresenta em seu sistema um banco de dados de imagens capturadas no laboratório por microscópios de última geração, disponibilizadas online e atualizado periodicamente, trazendo novas imagens e novos compostos (SILVA, 2016).

Além dos softwares citados anteriormente, tem-se o D Angles, que é programado por um banco de perguntas com alternativas, onde a cada questão apresentada por ele, é apresentado o composto químico ou molécula de forma tridimensional, tornando um conteúdo mais prazeroso para se aprender. Este software se divide em blocos, e cada bloco conta com 10 questões de múltipla escolha e ao final indica se as alternativas foram acertadas (SILVA, 2016).

Silva (2016) apresenta o Software Educacional *Periodic Table Explorer*, que é um software educacional introduz a tabela periódica e traz todas as informações pertinentes aos átomos da tabela. O software permite a busca de algumas informações acerca dos elementos da Tabela Periódica, tais como: os tipos de estruturas formadas a partir de um dado elemento, entre outros. Entretanto, existe uma pequena dificuldade em se aplicar o software, pois está disponível somente na língua inglesa. Porém, pode ser que isso crie uma oportunidade para a

interdisciplinaridade, onde a disciplina de Química pode ser ministrada em conjunto com os professores de Inglês da escola.

Por outro lado, o Software Quip Tabela é totalmente disponibilizado em português, apresentando assim a tabela periódica de forma tradicional em que os elementos são distribuídos em metais e não metais e gases nobres, proporcionando uma compreensão das divisões dos elementos químicos (SILVA, 2016).

Outro software muito interessante é o BK Chem, que é um software completo onde pode-se observar os elementos químicos e seus compostos e ver imagens tridimensionais. Onde, pode-se verificar as ligações simples, duplas, múltiplas, incluindo os ciclos formados pelos compostos que possuem essa característica. O usuário do software pode fazer mudanças nos formatos das letras, fazer compostos, estabelecer ligações, dentre outras funções que o software pode fornecer (SILVA, 2016).

O ACD/ChemSketch é um software completo para busca de desenhos de compostos e elementos de forma estrutural e molecular, onde podem ser apresentados em formato 3D. Traz também várias estruturas prontas para a consulta que mostram os modelos representativos dos compostos, além de apresentar as vidrarias do laboratório (SILVA, 2016).

Assim, o último software a ser destacado é o jogo educativo *Ábaco Químico (AbaQuim),*  que tem como objetivo ensinar distribuição eletrônica e visa investigar estudantes em todos os níveis do ensino, além de desenvolver o raciocínio sobre o assunto. O uso de tecnologias, como jogos de computadores, para o auxílio na educação e formação, deu origem a uma metodologia pedagógica conhecida como Aprendizagem Baseada em Jogos (GBL de *Game-Based Learning*) que tem como objetivo principal o apoio à aprendizagem, a avaliação e análise de alunos e melhorias de ensino (ROCHA et al., 2017).

Portanto, a aprendizagem móvel é um novo paradigma educacional, o qual é mais flexível do que a aprendizagem que utiliza computadores tradicionais. Ela permite que qualquer pessoa possa acessar informações e materiais de aprendizagem de qualquer lugar e a qualquer hora. O aumento do uso social dos jogos de entretenimento em dispositivos móveis, aliado com as implantações de novas técnicas de imersão no ensino-aprendizagem corrobora a premissa de que, o aprendizado baseado em jogos de aplicativos móveis é uma abordagem válida para apoiar abordagens formais de aprendizagem (ROCHA et al., 2017).

#### <span id="page-23-0"></span>2.1.2 Modelo de Desenvolvimento de Software

Segundo SOMMERVILLE (2018) a Engenharia de Software, é responsável por um conjunto de atividades relacionadas e um conjunto de procedimentos que levam à criação do produto de software. Essas atividades envolvem o desenvolvimento do software a partir do zero. Existem muitos os processos de software, mas todos devem introduzir quatro atividades fundamentais para a engenharia de software:

- **Especificação de Software:** As funcionalidades do software e controle do seu funcionamento devem ser bem definidas.
- **Projeto e Implementação de Software:** O software a ser desenvolvido deve atender a todas as especificações.
- **Validação de Software:** Para afirmar que o software atenda as solicitações do cliente ele deve ser validado.
- **Evolução de Software:** Para atender às necessidades de mudanças do cliente o software deve evoluir.

De acordo com Sommerville (2018), para se relatar e discutir os processos, costuma-se falar sobre as suas atividades, especificação dos modelos de dados e projeto de interface de usuário. Contudo, as atividades e as descrições do processo também podem incluir:

- **Projetos:** São as conclusões de uma atividade do processo de software.
- **Papeis:** Onde se retrata as responsabilidades das pessoas envolvidas no processo.
- **Pré e Pós Condição:** São informações verdadeiras nas atividades do processo ou da construção de um produto.

De acordo com Sommerville (2018), não existe uma metodologia ideal, a grande maioria das organizações apresenta os próprios processos de software. Esses processos são intelectuais e criativos dependendo de pessoas para tomar decisões e fazer julgamentos no desenvolvimento de um software.

Segundo Araújo (2016), quando se trata de tecnologia onde a alta capacidade de mudanças e aperfeiçoamento é frequente, além da clara ideia de constantemente desenvolver formas de padronização, principalmente de métodos e modelos de desenvolvimento de software, sobrevém a necessidade de adentrar em áreas de estudos mais específicas. Todo desenvolvimento de software é essencial que, faça-se uma análise de requisitos, a fim de se coletar as necessidades e funcionalidades requeridas e assim manuseadas no projeto. Essa ideia independe da área, na qual se deseja desenvolver. Dessa forma, a sua utilização é muito importante para a implementação de softwares educacionais. Abaixo serão apresentados alguns modelos mais utilizados para o desenvolvimento de software: (I) Modelo Cascata, (II) Modelo Espiral e (III) Modelo Incremental.

#### 2.1.2.1 Modelo de Desenvolvimento Cascata

Para Sommerville (2018), o modelo de desenvolvimento cascata considera os processos fundamentais de especificação, desenvolvimento, validação e evolução do software com as fases distintas do processo. Sua organização sistemática ocorre através de etapas que, depois de definidos, passam por uma prévia aprovação, a fim de dar segmento ao próximo estágio.

Segundo Sommerville (2018), o modelo em cascata considera as atividades essenciais do processo de especificação, desenvolvimento, validação e evolução. Representando cada uma delas como fases diferentes, especificação do requisito, projeto de software, implementação e assim por diante. Para o mesmo, os principais estágios do modelo de desenvolvimento cascata reflete direto nas atividades fundamentais:

- 1. **Definição de Requisitos e Análise:** Onde são detalhados a especificação do sistema e seu funcionamento. As restrições, metas e serviços do sistema são estabelecidos por meio de consulta aos usuários.
- 2. **Projeto de Sistema e Software:** O processo de sistemas reserva os requisitos tanto para o sistema de hardware como para software, por meio da definição de uma arquitetura geral do sistema. O projeto de software envolve a identificação e descrição das abstrações fundamentais do sistema de software e seus relacionamentos.
- 3. **Implementação e Teste Unitário:** O software é desenvolvido com um conjunto de programas ou unidades de programas. O teste unitário envolve a verificação para que cada unidade atenda a sua especificação.
- 4. **Integração e Testes de Sistema:** As unidades individuais do programa são íntegras e testadas com um sistema completo para assegurar que os requisitos do software tenham sido atendidos. Terminado o teste, o sistema de software é entregue ao cliente.

5. **Operação e Manutenção:** O sistema é instalado e colocado em uso, normalmente essa é a fase mais longa do ciclo de vida. A manutenção envolve a correção dos erros que foram descobertos em estágios iniciais do ciclo de vida, como melhora da implementação das unidades do sistema e da ampliação dos seus serviços em resposta às descobertas de novos requisitos.

SOMMERVILLE (2018), descreve que o modelo em cascata é coerente com outros modelos de processos de engenharia e a documentação é descrita em cada fase do ciclo de vida. Dessa forma, os gerentes podem controlar o progresso de acordo com o plano de desenvolvimento. Tendo como maior problema a divisão inflexível do projeto em estágios distintos. Cada período do modelo em cascata é descrito a seguir, conforme apresentado na [Figura 2.](#page-25-0)

<span id="page-25-0"></span>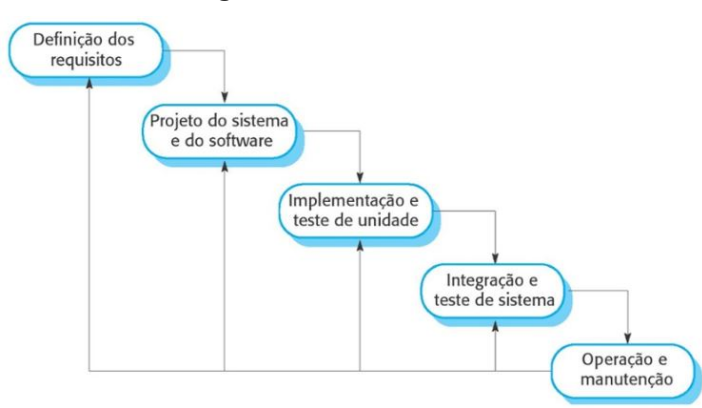

**Figura 2. O Modelo Cascata**

Fonte: Sommerville (2018).

O modelo de desenvolvimento em cascata foi escolhido por ter uma boa definição e formaliza metas, documentação e resultados. Este método é utilizado para pacotes de software, cuja confiabilidade e segurança é indispensável para a estabilidade do processo ciclo de vida. O método segue as fases definidas sequencialmente como, requisitos do sistema, requisitos do software, desenho do software, programação, testes e operação. Avança para a próxima fase quando se termina a fase atual. A maior importância deste método está na reunião de vários conceitos que ainda são adotados atualmente (SOMMERVILLE, 2018).

Segundo Pressman et al. (2016), o modelo em cascata também é chamado de ciclo de vida clássico, logo se sugere uma abordagem sequencial e sistemática para o desenvolvimento de software. Iniciando com a especificação de requisitos do cliente, prosseguindo pelas fases de planejamento, modelagem, construção e disponibilização, resultando no suporte contínuo do software concluído.

Para Pressman et al. (2016), o modelo em cascata é o paradigma mais antigo da engenharia de software, entretanto ao longo de quatro décadas, surgiu diversas críticas a esse processo, onde até os seus principais defensores questionaram a sua eficácia. Os problemas às vezes encontrados a este modelo, são:

- 1. Projetos reais dificilmente seguem o fluxo sequencial proposto pelo modelo. Embora as interações ocorram no modelo linear, ele o faz indiretamente. Como resultado, as mudanças podem provocar à medida que a equipe de projeto avança.
- 2. Frequentemente, é difícil para o cliente estabelecer claramente todas as necessidades. O modelo em cascata obriga isso e tem dificuldade de adequar a incerteza natural que existe no início de muitos projetos.
- 3. O cliente deve ser paciente. Uma versão funcional do(s) programa(s) não estará disponível antes de estar próximo ao final do projeto. Um grave erro, senão detectado até o programa operacional ser revisto, pode ser desastroso.

<span id="page-26-0"></span>De acordo com Pressman et al. (2016), o modelo V é um modelo conceitual de engenharia de desenvolvimento visto como melhoria ao problema de reatividade do modelo em cascata, conforme apresentado na [Figura 3.](#page-26-0)

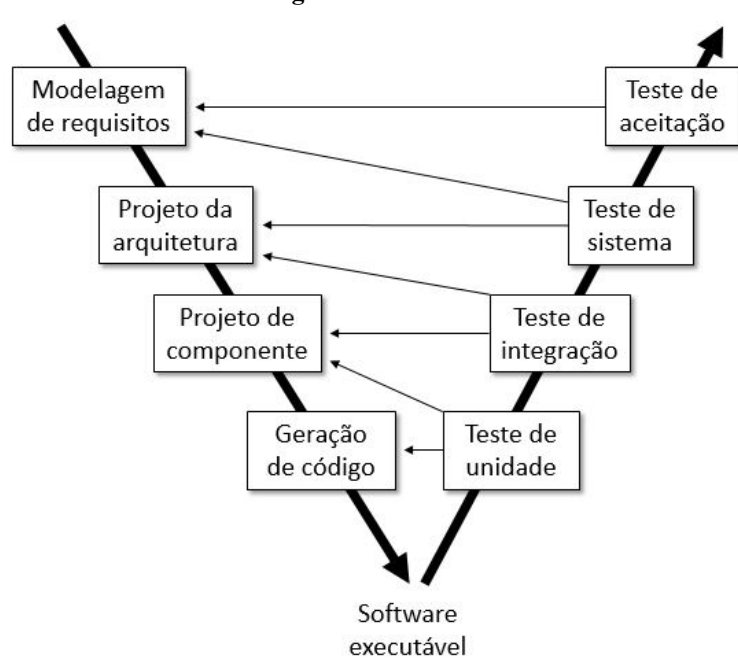

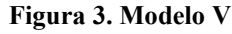

Fonte: Adaptada de Pressman et al. (2016).

#### 2.1.2.2 Modelo de Desenvolvimento Espiral

Segundo Sommerville (2018), a viabilidade do sistema com definição dos requisitos, projeto do sistema e assim por diante. Este modelo espiral combina prevenção e tolerância a mudanças, admite que as mudanças são um resultado de risco do projeto de gerenciamento de risco para a sua redução. Cada volta na espiral é dividida em quatro setores:

- 1. **Definição de objetos:** Nessa fase do projeto, são definidas restrições ao projeto e ao produto e elaborado um plano de gerenciamento detalhado. Os riscos do projeto são identificados, podem ser planejadas estratégias alternativas em função desses riscos.
- 2. **Avaliação e Redução dos Riscos:** Para cada risco identificado do projeto, é feito uma análise detalhada, onde são tomadas as medidas para a redução dos riscos.
- 3. **Desenvolvimento e Avaliação:** Após a avaliação dos riscos, é escolhido um modelo de desenvolvimento para o sistema.
- 4. **Planejamento:** O planejamento é revisado, uma decisão é tomada a respeito da continuidade do modelo com mais uma volta da espiral. Caso se escolha pela continuidade, planos são elaborados para a próxima fase do projeto.

<span id="page-27-0"></span>Seguindo com Sommerville (2018), os ciclos do modelo espiral estão descritos a seguir, conforme apresentado na [Figura 4:](#page-27-0)

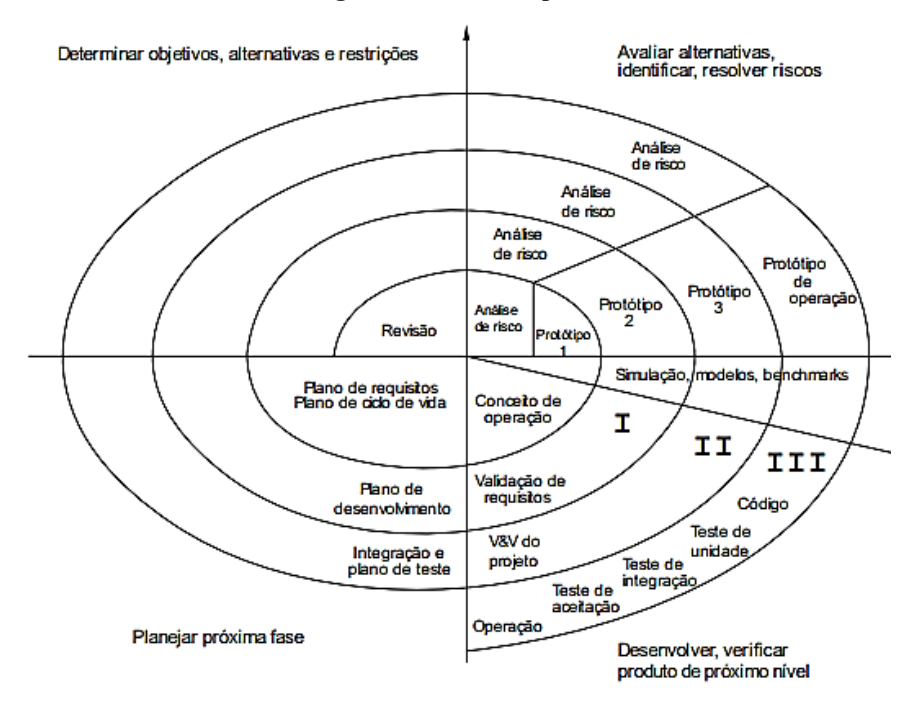

#### **Figura 4. Modelo Espiral**

Fonte: Sommerville (2018).

O modelo espiral de processos é direcionado aos riscos, sugeridos por Boehm (1988). A descrição do processo é uma espiral e não uma sequencial de atividades com alguns retornos de uma para outra. Cada volta na espiral representa uma fase do processo de software Segundo Pressman et al. (2016), o modelo espiral é dividido em um conjunto de atividades metodológicas definidas pela equipe de engenharia de software. Cada uma dessas atividades representa um segmento do caminho espiral ilustrado na [Figura 5.](#page-28-0) Assim se inicia o processo evolucionário, atividades indicadas são realizadas pela equipe de engenharia de software por um circuito em torno da espiral, no sentido horário, começando pelo seu centro. À medida que cada revolução é realizada, os riscos são levados em conta.

<span id="page-28-0"></span>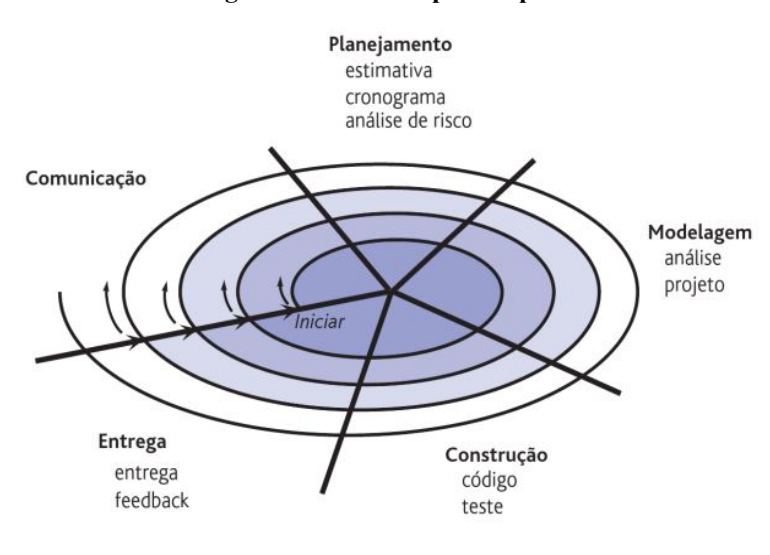

**Figura 5. Modelo Espiral Típico**

O primeiro circuito em volta da espiral pode resultar no desenvolvimento de uma especificação de produto. Subsequentemente, as passagens em torno da espiral podem ser usadas para o desenvolvimento de um protótipo, seguidamente de versões cada vez mais sofisticadas do software. Cada passagem pela região de planejamento resulta em ajustes no planejamento do projeto. Custo e cronograma são definidos de acordo com o feedback obtido do cliente após a entrega. Portanto, o gerente de projetos ajusta o número de interações planejadas para conclusão do software (PRESSMAN et al., 2016).

#### 2.1.2.3 Modelo de Desenvolvimento Incremental

O modelo de desenvolvimento incremental é baseado na ideia de desenvolver uma implementação inicial, expor os comentários dos usuários e prosseguir por meio de várias versões até que o sistema esteja desenvolvido de forma satisfatória com rápido feedback entre todas as atividades. Especificação, desenvolvimento e validação são realizados de forma

Fonte: Pressman et al. (2016).

intercaladas. Os incrementos do sistema são identificados previamente em uma abordagem dirigida a planos e essa abordagem ágil for adotada, os incrementos iniciais são identificados, mas os incrementos de desenvolvimento posteriores dependem do progresso e das prioridades do cliente (SOMMERVILEE, 2018).

Segundo Sommerville (2018), atualmente a abordagem mais comum para o desenvolvimento de sistemas e aplicativos é o sistema incremental. Essa abordagem é dirigida a planos ágeis, ou o mais comum, uma mescla dessas abordagens. Do ponto de vista do gerenciamento, a abordagem incremental tem dois problemas:

- 1. O processo não é visível: Quando os sistemas são devolvidos com rapidez, não é economicamente viável produzir documentos que reflitam cada uma das versões do sistema.
- 2. A estrutura do sistema tende a se desgastar com a adição de novos incrementos: Integrar futuras mudanças do software torna-se cada vez mais difícil e oneroso. A menos que tempo e dinheiro sejam dispendidos em refatoração para melhoria do software, as constantes mudanças tendem a corromper sua estrutura.

<span id="page-29-0"></span>De acordo com Sommerville (2018), os estágios do desenvolvimento incremental são descritos a seguir, conforme apresentado na [Figura 6:](#page-29-0)

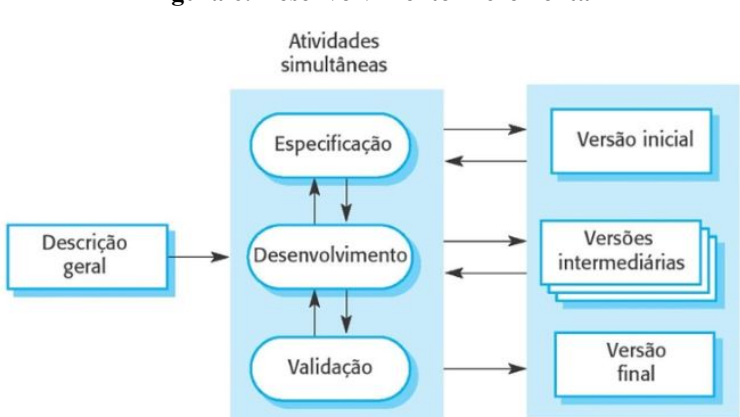

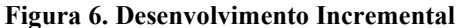

#### Fonte: Sommerville (2018).

O desenvolvimento incremental demonstra a maneira de como resolvemos os problemas, raramente é elaborada uma completa solução do problema com antecedência, geralmente movemos passo a passo em direção a uma solução, recuando quando percebemos que cometemos um erro. Ao se desenvolver um software de forma incremental, é mais barato e mais fácil de se fazer mudanças no software durante o seu desenvolvimento (SOMMERVILLE, 2018).

Para Pressman et al. (2016), o modelo incremental corresponde aos fluxos de processo linear e paralelo dos elementos. Na [Figura 7,](#page-30-0) o modelo incremental utiliza sequências lineares de forma escalonada, à medida que o tempo vai avançando. Cada sequência linear produz "incrementos" entregáveis do software.

<span id="page-30-0"></span>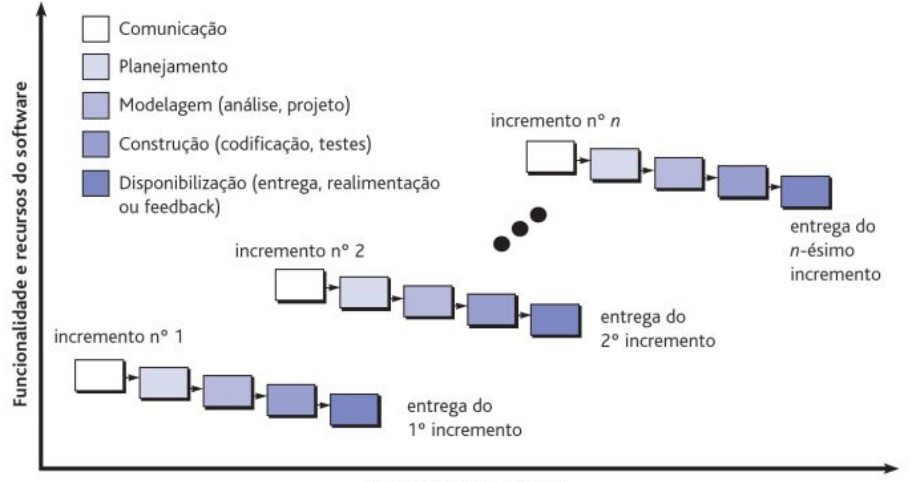

#### **Figura 7. O Modelo Incremental**

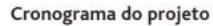

Fonte: Pressman et al. (2016).

Quando se utiliza um modelo incremental, geralmente o primeiro incremento é um produto essencial. Ou seja, os requisitos fundamentais são atendidos. Porém, muitos recursos complementares ainda não são entregues. O produto essencial é utilizado pelo cliente. Como resultado dessa avaliação é desenvolvido um planejamento para o incremento seguinte. O planejamento considera a modificação do produto essencial para melhor se adaptar às necessidades do cliente e à entrega de recursos e funcionalidades adicionais. O processo se repete após a liberação de cada incremento até se seja gerado o produto completo (PRESSMAN et al., 2016).

### <span id="page-30-1"></span>2.1.3 Ferramentas de Desenvolvimento

As *IDE's* vieram para facilitar o cotidiano do analista/desenvolvedor, sua definição seria: *IDE Integrated Development Enviroment* ou Ambiente de Desenvolvimento Integrado, é um programa de computador que reúne características e ferramentas de apoio ao desenvolvimento de software com o objetivo de agilizar esse processo. Esta ferramenta tem sua biblioteca de linguagem com base em C++/C e a partir da versão 1.6 do Android, é possível compilar as aplicações desenvolvidas de forma nativa, tornando-se assim uma IDE muito utilizada pela sua praticidade. A *AIDE – Android Java IDE* suporta o ciclo completo de edição, compilação e execução do código fonte, demonstrando-se uma ferramenta completa com

recursos de conclusão de código, verificação de erros, refatoração e até mesmo navegação de código fonte inteligente. Sua linguagem é o Java e o mesmo apenas compila em Androids na versão 2.2 ou superior (TAVARES, 2016).

A ferramenta mais utilizada é o *AndroidStudio*, IDE desenvolvida pela *Google* para aplicações que são de origens da empresa, foi criada e apresentada no google I/O de 2013, para auxiliar os desenvolvedores de aplicativos Andriod em algumas tarefas que parecem simples, porém são de importância vital para possíveis novos programas, a mesma tem compatibilidade para ser instalada em Windows, Linux e Mac OS X. Sua linguagem nativa também é o Java, trazendo todos os benefícios que uma IDE necessite, mas sua proposta também é o desenvolvimento *RAD* (Rapid Application Development) ou Desenvolvimento Rápido de Aplicações, desta maneira traz diversos pacotes de componentes visuais como caixas de texto, botões, containers entre outros, também traz bibliotecas para acesso rápido ao hardware do device, como cache, câmera, memória, serviços, entre outros (TAVARES, 2016).

Segundo Tavares (2016), os aplicativos nativos se definem como aplicações que residem no dispositivo e podem ser acessados através de ícones, por exemplo, os mesmos são instalados através de um aplicativo de loja, como por exemplo, Google Play. O desenvolvimento nativo é desenvolver para uma plataforma específica, porém seu desempenho acaba sendo mais rápido por ser embarcado no dispositivo, usando as funções do seu próprio hardware sem necessitar de importações externas, porém se optar por desenvolver nativamente terá que reescrever e planejar a aplicação para cada plataforma específica (Android, Windows Phone, iOS e etc), ou seja, nativo é uma maneira direta de se comunicar com o smartphone/tablete e não fica dependente de outros recursos.

### <span id="page-31-0"></span>**2.2 Trabalhos Relacionados**

As seguintes publicações científicas mostram resultados significativos que estão relacionados com o tema desde trabalho, como os trabalhos de: Fernandes et al. (2015), Gomez (2016), Citadin (2017), Fagundes (2018) e Costa (2019).

### <span id="page-31-1"></span>2.2.1 Fernandes et al. (2015)

O trabalho de Fernandes et al. (2015) tem o objetivo de construir e avaliar um aplicativo "STUDYLAB" para o estudo dos materiais básicos de laboratório com professores de química. Como instrumento de coletas de dados foi utilizado questionários abertos. O público-alvo da pesquisa foram quatro professores de Química que atuam em Escolas do Ensino Médio da cidade de Esperança-PB para o levantamento dos dados.

O aplicativo foi criado através de um site chamado Fábrica de Aplicativos com seu lançamento em outubro de 2011, então trata-se de uma plataforma de criação online de aplicativos. Foi desenvolvido em extensão .apk, AndroidPackcage, este tipo de extensão é baseado em um conjunto de arquivos necessários para que a aplicação seja executada em seu dispositivo Android. Os resultados do aplicativo apontam que os professores reconhecem a potencialidade do aplicativo descrevendo a sua importância para auxiliar nas aulas de química.

Na [Figura 8](#page-32-0) é apresentado o aplicativo desenvolvido, onde, em seu primeiro tópico, intitulado "Ilustrações", são apresentadas 45 ilustrações em ordem aleatória de materiais de laboratórios. Em seu segundo tópico, chamado de "Funções" essas 45 ilustrações estão em ordem alfabética, de acordo com os seus nomes e funções. No terceiro tópico, intitulado "YouTube", o aplicativo apresenta uma galeria de vídeos linkados no site de vídeos do YouTube. O quarto tópico, intitulado "Conheça-nos", está direcionado a conhecer os autores que desenvolveram o aplicativo, além de informações de onde cada imagem e vídeos foram retirados.

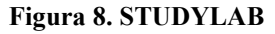

<span id="page-32-0"></span>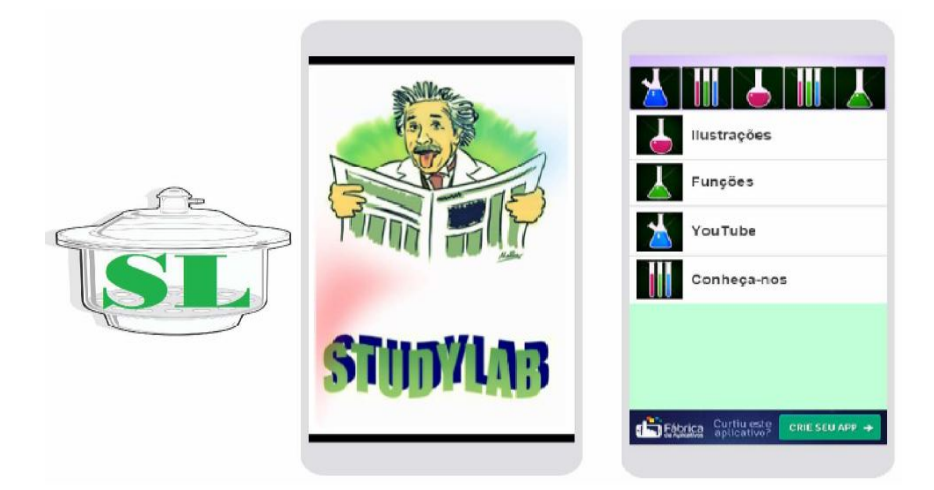

Fonte: Fernandes (2015).

O aplicativo STUDYLAB está disponibilizado para o público de forma livre e gratuita, através do link: *app.vc/studylab* ou através da galeria do site criado para desenvolver o aplicativo *http://galeria.fabricadeaplicativos.com.br/pt#gsc.tab=0*, onde é possível fazer o download em extensão .apk ao digitar ou selecionar o nome do aplicativo. Na [Figura 8](#page-32-0) é apresentado o ícone do aplicativo, tela inicial e o menu descrito anteriormente.

Para Fernandes et al. (2015), as análises a seguir têm relação com a avaliação feita pelos professores em torno do aplicativo e a motivação para utilização nas aulas de química. Primeiramente, os professores foram questionados se o aplicativo auxiliou as aulas de material de laboratório. A Tabela 1 apresenta as principais ideias dessa análise quando se observa a frequência das respostas descritas pelos envolvidos na pesquisa.

| CATEGORIA 1: Avaliação do aplicativo como ferramenta que auxilia as aulas de Química pelos<br>professores                                                                          |                                       |                                                                                             |  |  |  |
|----------------------------------------------------------------------------------------------------|---------------------------------------|---------------------------------------------------------------------------------------------|--|--|--|
| <b>SUBCATEGORIAS</b>                                                                                                    | $N^{\circ}$ de<br>respostas<br>$(\%)$ | <b>Falas dos sujeitos</b>                                                                   |  |  |  |
| 1.1 O professor percebe a<br>importância do aplicativo como<br>ferramenta que auxiliou<br>no<br>processo de ensino<br>e<br>aprendizagem do conteúdo de<br>materiais de laboratório | $\overline{2}$                        | "Fica mais fácil para a gente, porque eles (os<br>alunos) conseguem absorver" (Professor 2) |  |  |  |
| 1.2 O professor afirma que a<br>utilização de novas estratégias<br>despertaram motivação<br>e<br>interesse nos alunos pelo<br>conteúdo.                                            |                                       | "Sim, pois novos métodos despertam a atenção e<br>curiosidade dos alunos" (Professor 3)     |  |  |  |
| 1.3 O professor afirma que a<br>utilização do aplicativo<br>contribuiu para prender<br>$\mathbf{a}$<br>atenção do aluno nas aulas.                                                 | 1                                     | "Fez com que prestassem mais atenção e<br>encerrasse as conversas paralelas" (Professor 4)  |  |  |  |

**Tabela 1. Avaliação do Aplicativo como Ferramenta que Auxilia as Aulas de Química**

Fonte: Adaptado de Fernandes et al. (2015).

Os resultados acima expressam a importância que os professores atribuem ao trabalho com o aplicativo. Logo, a escola necessita utilizar ferramentas que possam agregar valores ao processo de ensino para que os conteúdos sejam absorvidos da melhor forma pelos alunos (FERNANDES et al., 2015).

#### <span id="page-33-0"></span>2.2.2 Gomes (2016)

O trabalho de Gomes (2016) mostra o aplicativo desenvolvido por Andrey Solovyev, com *200 substâncias químicas* (Figura 9), onde os alunos podem praticar nomenclatura, estruturas e fórmulas, compostos orgânicos, inorgânicos e organometálicos, dois modos diferentes com 100 compostos fáceis e 100 compostos difíceis.

Segundo Gomes (2016), na tela inicial do aplicativo observa-se os níveis de desafio, onde para avançar para o próximo nível o aluno tem que acertar uma quantidade de respostas certas. O aplicativo também mostra a fórmula estrutural ou molecular de um composto <span id="page-34-0"></span>orgânico, assim o aluno treina de forma lúdica o que aprende em sala de aula. O aluno precisa acertar as questões para avançar mais uma vez, caso ele não acerte, tem a opção ajuda, que mostra uma letra para a formação do nome da substância, para que assim o aluno acerte a resposta e venha avançar de nível.

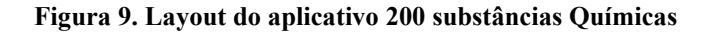

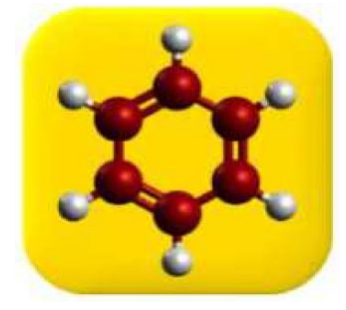

Fonte: Gomes (2016).

Foi aplicado um questionário na turma do 3º ano do Ensino Médio, com a finalidade de conhecer os alunos e observar quais eram as dificuldades apresentadas no conteúdo estudado (Compostos Orgânicos), especificamente na parte sobre nomenclatura. Em seguida, foi apresentado o aplicativo de celular para auxiliar na aprendizagem desses assuntos de química orgânica e os alunos instalaram em seus celulares. O aplicativo em questão foi: *200 Substâncias Químicas*. A Figura 10 mostra o resultado da aprendizagem significativa dos estudantes com o uso do aplicativo.

<span id="page-34-1"></span>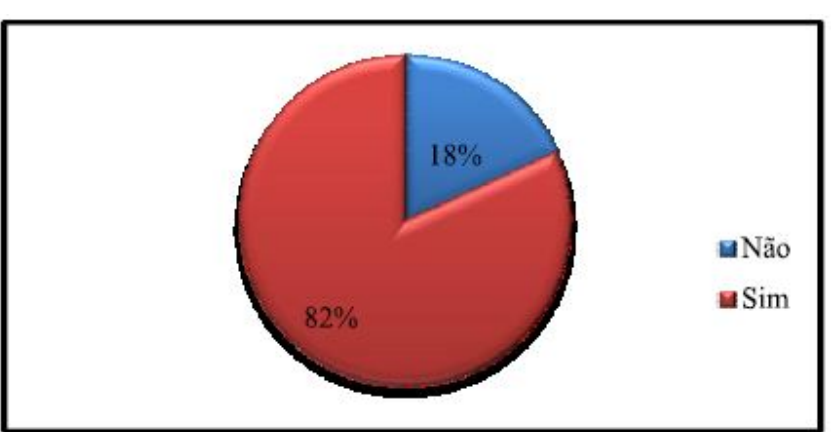

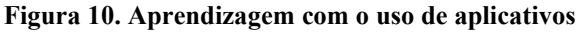

Fonte: Gomes (2016).

O resultado do trabalho de Gomes (2016) explica que a grande maioria dos alunos afirmou que sua aprendizagem foi significativa com o uso do aplicativo de celular. Os alunos pretendem continuar utilizando o aplicativo, para continuar os estudos, já que ele foi um facilitador para a compreensão de alguns conteúdos de química. Sendo unanimidade entre os alunos entrevistados, a aprendizagem dos conteúdos estudados em Química se tornou mais fácil e dinâmica, sendo mais atrativo para os jovens, se tivessem o auxílio de jogos de celular, já que o uso do celular faz com que o interesse pelo novo se sobressaia da mesmice das aulas dialogadas, com quadro branco e pincel. Os aplicativos de Química e os celulares usados de forma didática permitem inúmeras possibilidades de tornar o aprendizado mais envolvente e assimilativo.

#### <span id="page-35-0"></span>2.2.3 Citadin (2017)

O trabalho Citadin (2017) demonstra que o aplicativo "Moléculas" é um excelente recurso, se usados de modo adequado e com o planejamento bem elaborado, no processo de ensino aprendizagem da química. Consiste em um aplicativo em que o aluno pode visualizar a estrutura de uma molécula em três dimensões, além disso, pode manipular a imagem de acordo com o interesse, necessidade ou curiosidade, conforme ilustrado na Figura 11. Cada molécula possui um texto explicativo, com a descrição de cada uma, podendo ser destacado cada parte e a busca por moléculas pode ser realizada pelo nome ou pela forma molecular da substância em estudo.

A disseminação desse tipo de dispositivo tem impulsionado o desenvolvimento de novos aplicativos com o potencial para incrementar o aprendizado dentro e fora da sala de aula. Nesse sentido, fica evidente o valor educacional que os aplicativos educacionais têm no âmbito da educação escolar, enquanto o instrumento de absorção de conhecimento deve fazer parte do cotidiano escolar dos sujeitos de aprendizagem (CITADIN, 2017).

Com base nisso, Citadin (2017) realizou uma pesquisa com os discentes do ensino médio, que demonstraram interesse por aulas diferenciadas, motivadoras e que possibilitem o uso de recursos, dos quais eles próprios têm familiaridade, sobretudo por favorecer a compreensão dos conteúdos. A cultura escolar ainda tem como base giz, livro didático e quadro, dos quais se constitui importantes ferramentas didático pedagógicas, no entanto é relevante ressaltar que o uso de diferentes ferramentas, como recursos tecnológicos, por exemplo, o docente oportuniza momentos de aprendizagem diferentes, podendo despertar o interesse do aluno, instigando a sua curiosidade e motivando a sua participação na aula. Dessa forma, quando o professor incentiva o uso de recursos tecnológicos, ou até mesmo de dispositivos móveis, o aluno deixa de ser um mero ouvinte, e passa a ser sujeito ativo no processo de ensinoaprendizagem favorecendo significativamente a construção do conhecimento, por consequência as aulas se tornam mais didáticas.

<span id="page-36-0"></span>**Figura 11. Representação de uma molécula em 3D**

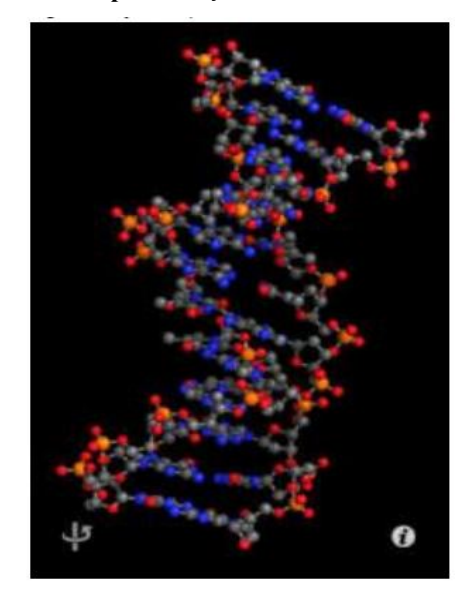

Fonte: Citadin (2017).

Com base na pesquisa realizada, Citadin (2017) conclui que o uso de dispositivos móveis em sala de aula se configura em uma ferramenta didático-pedagógica que facilita a apropriação de conceitos pelos alunos. A pesquisa revelou que na turma não houve o uso de dispositivos móveis na resolução das sequências didáticas, os sujeitos de aprendizagem não demonstram interesse na aula, assim como não houve significativa apropriação de conceitos, sendo realização das atividades feitas de modo mecânico e sem entusiasmo. No entanto, a turma que usou os dispositivos móveis como facilitador no processo de ensino-aprendizagem, demonstrou interesse, curiosidade e principalmente apropriação de conceitos.

Logo, é importante ressaltar que o trabalho demonstrou que o uso de dispositivos móveis e aplicativos para o ensino da Química se mostrou eficaz na busca de alternativas que contribuam no desenvolvimento de aulas dinâmicas e interessantes na disciplina de Química, superando a mera transposição de conteúdo.

<span id="page-36-1"></span>2.2.4 Fagundes (2018)

O trabalho de Fagundes (2018) mostra os diversos aplicativos disponíveis, um dos mais populares é o PhET, que representa, na verdade, um enorme projeto (*PhET Interactive Simulations*), fundado em 2002 pelo ganhador do prêmio Nobel Carl Wieman. Esse projeto foi desenvolvido pela universidade do Colorado Boulder e tem como objetivo o desenvolvimento de simulações, de forma gratuita nas áreas de Matemática, Química e Física. O site do projeto pode ser consultado no seguinte endereço: *https://phet.colorado.edu/pt\_BR/*, cuja interface está ilustrada na Figura 12.

O método constituiu na aplicação do software PhET com o objetivo de estudar o balanceamento de equações químicas. Logo depois foi solicitado que o aluno participasse de uma pesquisa, sendo fornecido um Termo de Consentimento Livre e Esclarecido e um questionário para assim fazer a coleta de dados. O questionário foi constituído de 16 questões fechadas, sobre a caracterização dos sujeitos, a acessibilidade, a dificuldade em relação aos conteúdos de química, o uso de aplicativos para fins educativos, perguntas específicas sobre o PhET e um livre espaço para comentários. Assim, os dados foram analisados através de uma análise de conteúdo obtido nas entrevistas (FAGUNDES, 2018).

<span id="page-37-0"></span>**Figura 12. Interface do site PhET**  $\frac{1}{2}$  acôes em física, quím $\frac{1}{2}$  $C$   $\bullet$  phet.colorado.edu/pt\_BR/ M SIMULAÇÕES TEACHING PESQUISA ACCESSIBILITY  $DOAR$   $Q$   $B$ **Interactive Simulations** for Science and Math PLAY WITH A SIM

**557 million** simulations delivered

Fonte: Fagundes (2018).

Através desta análise, Fagundes (2018) apresentou resultados sobre o perfil dos entrevistados, se possuíam acesso à internet, o grau de familiaridade com o uso de tecnologias para fins educativos e manuseio do software. Dentre estes, destacam-se os resultados apresentados na Figura 13, acerca do grau de dificuldade da disciplina de Química, perguntas Q9 e Q10 do questionário aplicado aos estudantes da escola em que o PhET foi implantado. Com relação ao nível de dificuldade da Química, o autor mostrou que os alunos da escola realmente consideravam os conteúdos de Química difíceis, já que um percentual muito baixo discordou ou discordou parcialmente disso.

<span id="page-38-0"></span>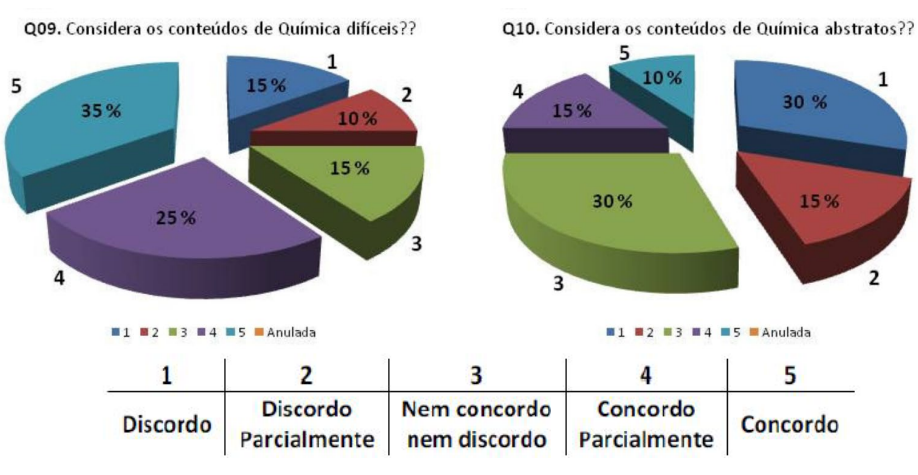

#### **Figura 13. Grau de dificuldade da Química para os estudantes da escola**

Fonte: Fagundes (2018).

#### <span id="page-38-2"></span>2.2.5 Costa (2019)

O trabalho de Costa (2019) mostra o uso do Kahoot!, uma plataforma de aprendizado baseado em jogos de diferentes modalidades, incluindo um Quiz Game disponível no site: *[https://kahoot.com](https://kahoot.com/)*, no qual podem ser adicionadas perguntas pelo professor e, essas são convertidas em um jogo com pontuação, interação e ranqueamento. Sendo um aplicativo projetado para sondagens e avaliação da aprendizagem no qual é possível realizar a criação de questionários ou pesquisas que poderão ser respondidas pelos estudantes que estiverem conectados à internet por meio de dispositivos móveis.

<span id="page-38-1"></span>Para a aplicação do Quiz Game Kahoot! foi iniciado com o cadastro das localidades – equipe formada por estudantes – mediante a disponibilização do código de acesso (PIN) (Figura 14) e as perguntas foram elaboradas e editadas no Kahoot relacionadas ao conteúdo da aula. O aplicativo foi acessado primeiramente pelo docente que em seguida, faz as orientações usando slides (COSTA, 2019).

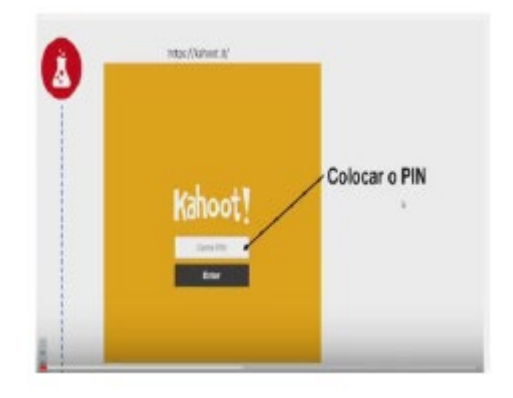

**Figura 14. Tela Inicial Kahoot**

Fonte: Costa (2019).

Segundo Costa (2019) o resultado da aplicação do Quiz Game Kahoot! na forma de atividade no momento de produção da aula de Química demonstrou que houve uma participação diferenciada dos grupos participantes. Observou-se que em cada grupo havia muita motivação e atratividade e que cada equipe demonstrava seus sentimentos em função dos resultados alcançados. Logo, foi possível concluir que o elemento de motivação predominou na aplicação da atividade gamificada e na participação ativa dos estudantes durante a aula de Química. Percebendo que a inserção das tecnologias educacionais digitais, contribui de forma ativa e efetiva para a aprendizagem significativa desde que o professor saiba trabalhar a intencionalidade pedagógica nesse cenário digital que encanta os estudantes.

#### <span id="page-39-0"></span>2.2.6 Comparativo da Proposta com os Trabalhos Relacionados

Um diferencial deste trabalho em comparação com os trabalhos relacionados, é que os trabalhos relacionados basicamente desenvolveram as suas pesquisas utilizando uma linha pedagógica instrucionista, enquanto este trabalho irá utilizar uma linha pedagógica construtivista, conforme apresentado na Tabela 2.

| <b>Autor</b>               | Considerações                                                                                                    |  |  |  |  |
|----------------------------|----------------------------------------------------------------------------------------------------|--|--|--|--|
| Fernandes et al.<br>(2015) | O trabalho relacionado avalia um aplicativo em extensão .apk para o<br>estudo dos materiais básicos de laboratório com os professores de<br>Química, enquanto este trabalho visa o desenvolvimento de um aplicativo<br>para um melhor entendimento sobre as reações Químicas que ocorrem no<br>cotidiano.                                                                                                    |  |  |  |  |
| Fagundes (2018)            | trabalho relacionado utiliza um aplicativo como ferramenta<br>$\Omega$<br>educacional para perceber como os estudantes interagem com um<br>aplicativo de ensino de Ciências e avalia como ferramenta educacional<br>para o ensino da Química, enquanto este trabalho procura agregar valor<br>no ensino-aprendizagem das reações químicas em sala de aula como uma<br>forma de motivar o aluno durante as aulas.                                                                      |  |  |  |  |
| Citadin $(2017)$           | O trabalho relacionado busca investigar as potencialidades de uma<br>alternativa metodológica para o ensino formal da Química. Tendo em<br>vista, que por ser considerada pelos sujeitos de aprendizagem e<br>dificultando a apropriação de conceitos, se fazendo necessária uma<br>investigação sobre técnicas de ensino que superem estes obstáculos,<br>enquanto este trabalho procura contribuir no processo de ensino-<br>aprendizagem com o uso do REAQUI nas aulas de Química. |  |  |  |  |
| Gomes (2016)               | O trabalho relacionado avalia a eficiência do uso de novas tecnologias, os<br>aplicativos de celular, como extensão no processo de ensino-<br>aprendizagem de Química Orgânica e assim permitir a diminuição das                                                                                                    |  |  |  |  |

**Tabela 2. Comparativo entre Construtivismo e Instrucionismo**

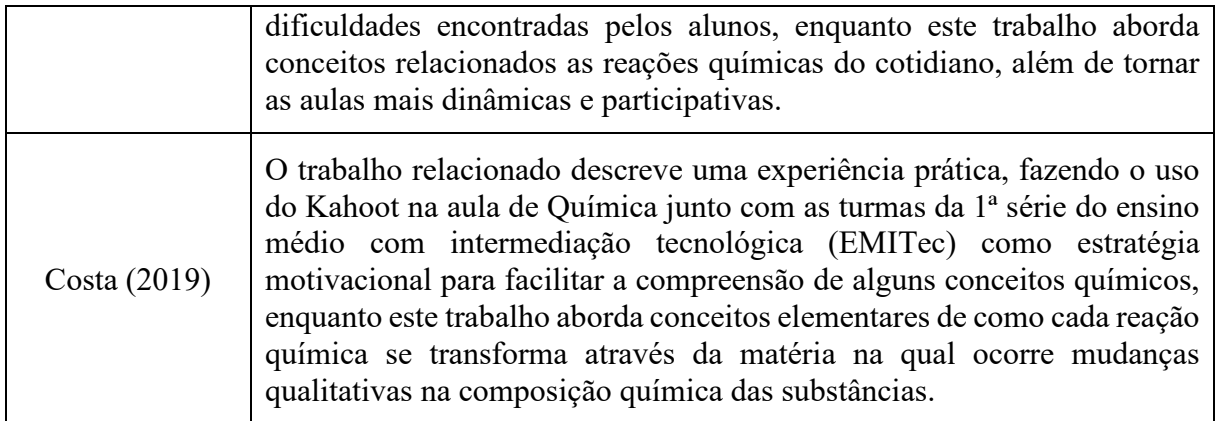

Fonte: O autor (2021).

## <span id="page-41-1"></span>**3 LEVANTAMENTO DE REQUISITOS DO APLICATIVO REAQUI**

#### <span id="page-41-2"></span>**3.1 Percepção do Aplicativo REAQUI**

• Definição dos Participantes:

A realização da coleta dos requisitos foi realizada nas Escolas: Escola Estadual Deputado Vital de Mendonça, Escola Estadual Deputado João Valério de Oliveira, Escola Estadual Professora Mirtes Rosa de Mendonça, Centro Educacional de Tempo Integral (CETI) e Escola Estadual José Carlos Martins Mestrinho, que possui turmas do Ensino Médio, onde atuam profissionais na área de educação, com professores com formação em Química, e que atendem um dos seguintes perfis:

- > Ter formação em Química.
- Ter experiência no ensino de Química há pelo menos um ano.
- Definição da Instrumentação:

Realizou-se a percepção do aplicativo REAQUI, primeiramente através do termo de livre consentimento e esclarecido, apresentado na [Figura 15,](#page-41-0) posteriormente foi aplicado um questionário, apresentado na [Figura 16,](#page-42-0) que contém questões a respeito do perfil de cada professor e sua opinião sobre como as aulas são ministradas atualmente. Esses dois instrumentos estão descritos a seguir:

1. Termo de Consentimento Livre e Esclarecido

**Figura 15. Termo de Consentimento Livre e Esclarecido**

### <span id="page-41-0"></span>**TERMO DE CONSENTIMENTO LIVRE E ESCLARECIDO Levantamento de Requisitos para o Desenvolvimento de um Aplicativo para o Estudo das Reações Químicas do Cotidiano**

Prezado(a) Participante,

Meu nome é Ajanildo Soares Cortez Filho, sou aluno da Universidade Federal do Amazonas e curso Engenharia de Software. Estou realizando uma percepção, do ponto de vista dos professores, a fim de propor um aplicativo para o ensino de Química para o meu Trabalho de Conclusão de Curso, sob a orientação do Prof. Dr. Rainer Xavier de Amorim, cujo **objetivo é Desenvolver um Aplicativo para o Estudo das Reações Químicas do Cotidiano no Instituto de Ciências Exatas e Tecnologia - UFAM**.

Sua participação nos ajudará no desenvolvimento das principais funcionalidades do sistema, assim como interface e outras particularidades. As respostas fornecidas por você, no questionário, nos ajudarão no desenvolvimento deste aplicativo. Todo esse processo deverá levar cerca de 15 minutos. Sua contribuição é muito importante para a conclusão deste trabalho.

A sua participação é voluntária e você poderá desistir a qualquer momento. Na publicação dos resultados desta pesquisa sua identidade será mantida no mais rigoroso sigilo. Serão omitidas todas as informações que permitam identificá-lo(a).

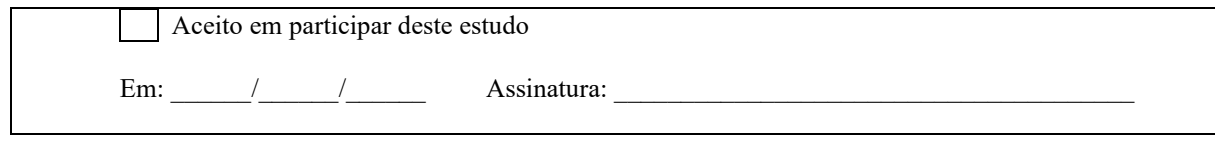

Fonte: O autor (2021).

## 2. Questionário

## **Figura 16. Questionário**

<span id="page-42-0"></span>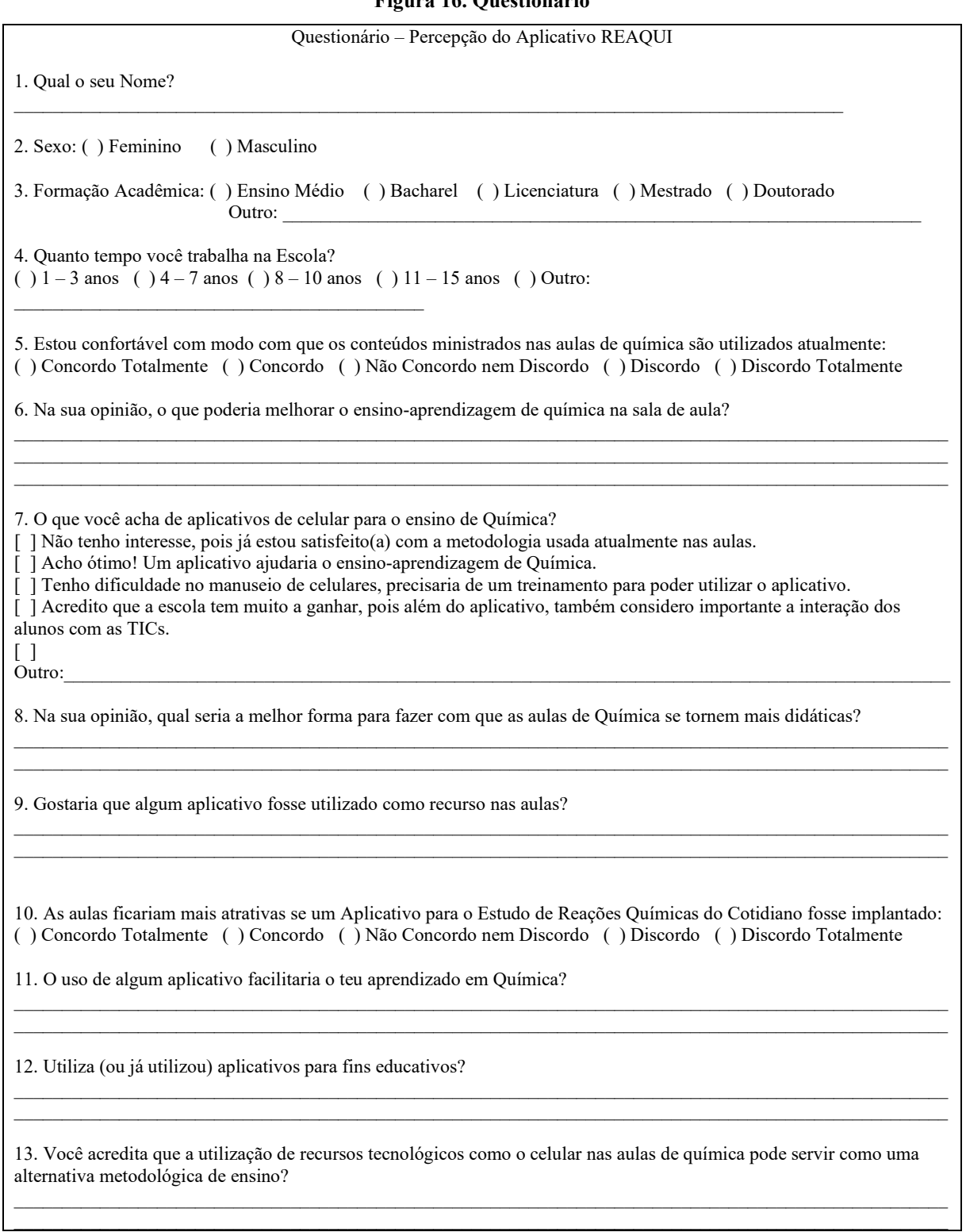

14. Quais recursos tecnológicos você já utilizou como ferramenta didático pedagógico em sala de aula?

 $\_$  , and the set of the set of the set of the set of the set of the set of the set of the set of the set of the set of the set of the set of the set of the set of the set of the set of the set of the set of the set of th  $\_$  , and the set of the set of the set of the set of the set of the set of the set of the set of the set of the set of the set of the set of the set of the set of the set of the set of the set of the set of the set of th

 $\_$  , and the set of the set of the set of the set of the set of the set of the set of the set of the set of the set of the set of the set of the set of the set of the set of the set of the set of the set of the set of th  $\_$  , and the set of the set of the set of the set of the set of the set of the set of the set of the set of the set of the set of the set of the set of the set of the set of the set of the set of the set of the set of th

 $\_$  , and the set of the set of the set of the set of the set of the set of the set of the set of the set of the set of the set of the set of the set of the set of the set of the set of the set of the set of the set of th  $\_$  , and the set of the set of the set of the set of the set of the set of the set of the set of the set of the set of the set of the set of the set of the set of the set of the set of the set of the set of the set of th

 $\_$  , and the set of the set of the set of the set of the set of the set of the set of the set of the set of the set of the set of the set of the set of the set of the set of the set of the set of the set of the set of th  $\_$  , and the set of the set of the set of the set of the set of the set of the set of the set of the set of the set of the set of the set of the set of the set of the set of the set of the set of the set of the set of th

15. Você considera importante o uso de ferramentas tecnológicas em sala de aula?

16. Você usa o celular como ferramenta tecnológica para o ensino-aprendizagem de Química?

17. Você conhece algum aplicativo de celular que ajude nos estudos, não só de Química, mas de outras disciplinas?

Fonte: O autor (2021).

No total participaram 06 professores de Química do Ensino Médio e 01 professora da área de Química do ICET que se adequam ao perfil da pesquisa, sendo:

- $\geq$  03 (três) professores com licenciatura em Química.
- $\geq 01$  (um) professor com mestrado na área de Química.
- $\geq 02$  (dois) professores bacharéis em Química.
- $\geq 01$  (um) professor com doutorado na área de Química.

As informações obtidas na aplicação do questionário são apresentadas na Tabela 3 e detalhadas na Tabela 4 do Apêndice A.

| Questão        | <b>Resultado</b>                                                                                                    |
|----------------|----------------------------------------------------------------------------------------------------|
| 3              | 03 professores com licenciatura em Química, 02 são bacharéis em Química, 01<br>possui mestrado na área de Química e 01 possui doutorado na área de Química.                                   |
| $\overline{4}$ | 04 professores trabalham de $04 - 07$ anos na escola, 02 trabalham de $01 - 03$ anos<br>na escola e 01 trabalha de 11-15 anos na universidade.                                                |
| 5              | 03 professores concordam com o modo que os conteúdos ministrados nas salas<br>de aulas são utilizados atualmente, 02 professores discordam e 02 professores<br>não concordam e nem discordam. |
| 9              | Todos os professores afirmaram que gostariam que algum aplicativo fosse<br>utilizado como recurso na sala de aula.                                                                            |
| 11             | Todos os professores o uso de algum aplicativo facilitaria o aprendizado em<br>Química.                                                                                                    |
| 12             | Todos os professores já utilizaram aplicativos para fins educativos.                                                                                                    |
| 13             | Todos os professores acreditam que a utilização de recursos tecnológicos como<br>o celular nas aulas de Química pode servir como uma alternativa metodológica<br>de ensino.                   |
| 15             | Todos os professores consideram importante o uso de ferramentas tecnológicas<br>em sala de aula.                                                                                              |

**Tabela 3. Análise do Questionário**

Fonte: O autor (2021).

## <span id="page-44-0"></span>**4 DESENVOLVIMENTO DO APLICATIVO REAQUI**

### <span id="page-44-1"></span>**4.1 Análise de Requisitos do Aplicativo REAQUI**

<span id="page-44-2"></span>4.1.1 Requisitos Funcionais e Não Funcionais

Sommerville (2018) descreve que os requisitos de um sistema são as descrições de que o sistema deve fazer, ou seja, os serviços que ele oferece e as restrições e seu funcionamento na engenharia de requisitos. Os requisitos de software são frequentemente classificados como: requisitos funcionais e requisitos não funcionais:

- Os requisitos funcionais são interações entre o sistema e seu ambiente, ou seja, é a comunicação do usuário com o sistema.
- Os requisitos não funcionais são atributos de qualidade, desempenho, segurança, etc., oferecidos ao usuário.

Para realizar uma percepção sobre os requisitos do aplicativo, foi necessário realizar conversas informais com uma professora da área de Química do ICET, onde ela relatou algumas sugestões para o desenvolvimento do aplicativo.

Tomando por base o contexto do aplicativo e no diálogo, foram estabelecidos os seguintes requisitos de usuário, conforme mostra a Tabela 4 e na Tabela 5 estão descritos os requisitos não-funcionais do aplicativo.

| <b>Identificador</b> | Descrição                                                                                                    | Prioridade | <b>Requisitos</b><br><b>Relacionados</b> |
|----------------------|----------------------------------------------------------------------------------------------------|------------|------------------------------------------|
| RF <sub>01</sub>     | O aplicativo deve possuir uma tela splash<br>contendo imagens relacionadas as reações<br>químicas.                                         | Essencial  |                                          |
| RF02                 | O aplicativo deve permitir que logo após a<br>tela splash vá para a tela principal onde a<br>aba selecionada é a home.                     | Essencial  | <b>RF001</b>                             |
| <b>RF03</b>          | O aplicativo deve permitir que na tela home<br>possua cards, sendo, um com as reações<br>químicas e o outro com perguntas para um<br>quiz. | Essencial  | <b>RF001</b>                             |
| <b>RF04</b>          | O aplicativo deve permitir que na aba<br>sobre, fale sobre o aplicativo e sobre o<br>desenvolvedor.                                        | Essencial  | RF002                                    |
| <b>RF05</b>          | O aplicativo deve permitir a visualização<br>reações químicas<br>das<br>serão<br>que<br>disponibilizadas no aplicativo.                    | Essencial  | <b>RF002</b>                             |

**Tabela 4. Requisitos Funcionais**

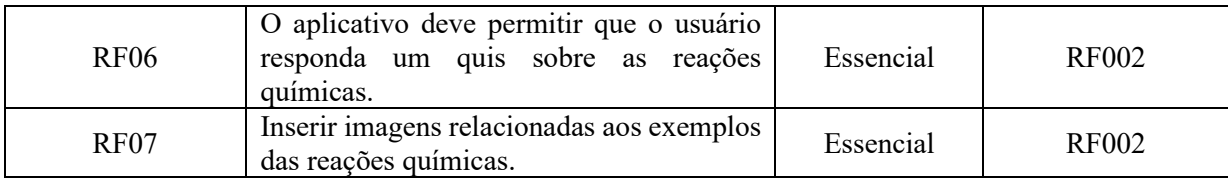

Fonte: O autor (2021).

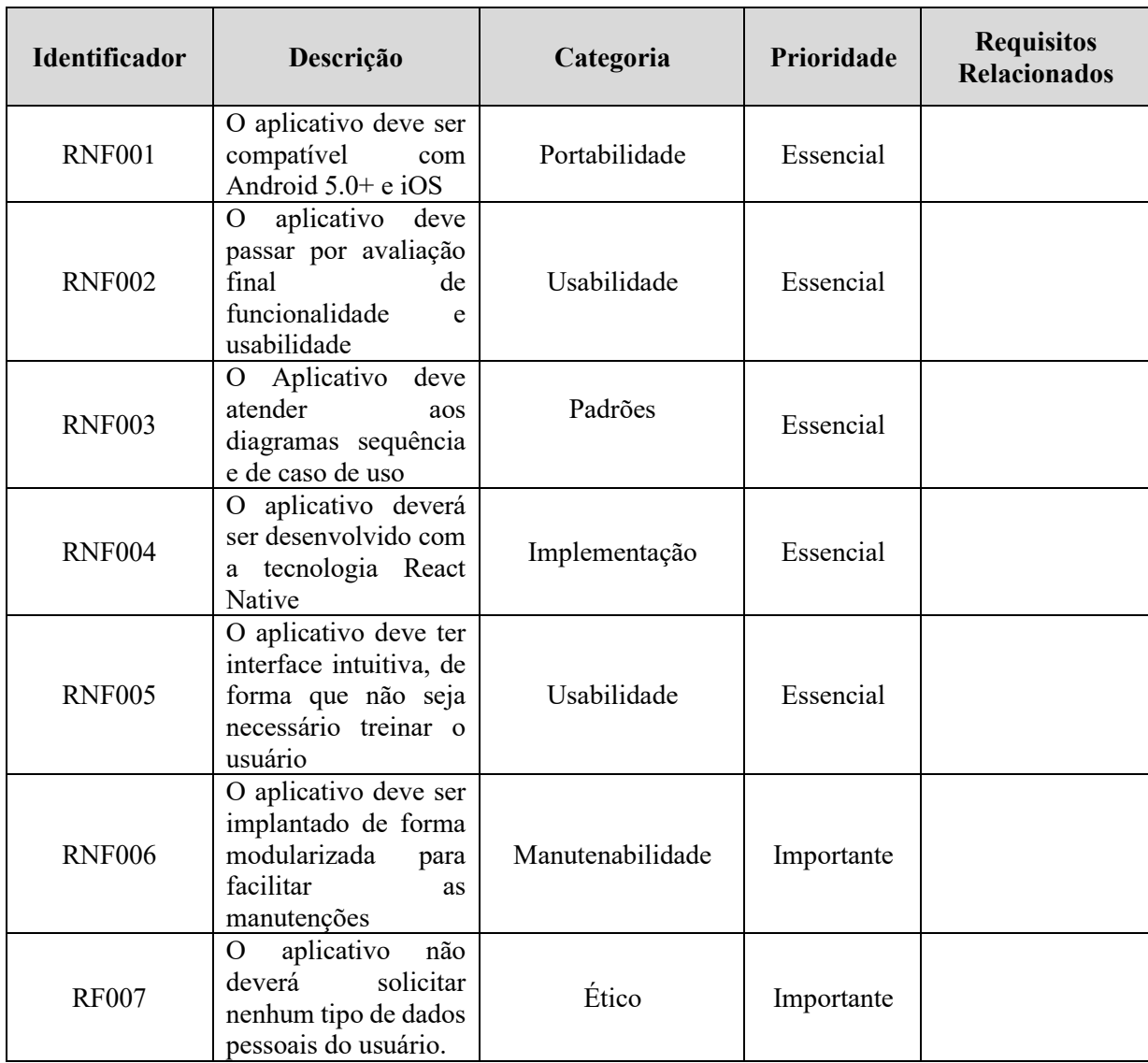

#### **Tabela 5. Requisitos Não Funcionais**

Fonte: O autor (2021).

### <span id="page-45-0"></span>4.1.2 Modelagem do Sistema

A modelagem de um software é uma das fases mais importante do processo de desenvolvimento, normalmente resulta na construção de modelos gráficos que simbolizam os componentes de softwares utilizados e os seus interacionamentos (SILVA; MARTINS; DINIZ, 2017).

Neste trabalho, foi utilizado a *Unified Modeling Language* (UML) que é uma das linguagens que define uma série de artefatos que auxiliam na modelagem e documentação dos sistemas orientados a objetos. Logo, foram utilizados três diagramas da UML para modelagem da Ferramenta de Suporte a Comunicação Interna nas Organizações de Desenvolvimento de Software, que são: Diagrama de Caso de Uso, Diagrama de Sequência e Diagrama de Atividades.

#### 4.1.2.1 Diagrama de Caso de Uso

Pressman e Maxin (2016) expõem que o diagrama de caso de uso é o comportamento do sistema sob várias condições, que visa capturar e descrever as funcionalidades que um sistema deve prover para os atores que interagem. Esse diagrama é definido sob o ponto de vista de um ator (usuário que interage com o sistema).

<span id="page-46-0"></span>Considerando os requisitos coletados, o diagrama de caso de uso foi representado como demonstra a Figura 17.

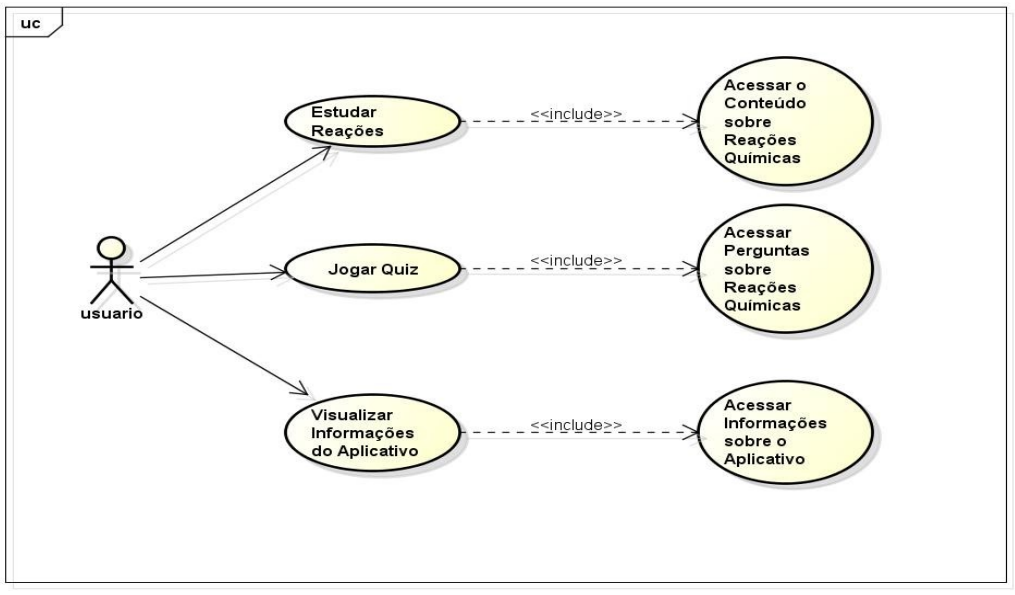

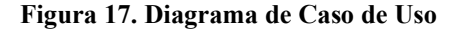

Fonte: O autor (2021).

#### 4.1.2.2 Diagrama de Sequência

Um diagrama de sequência representa a sequência de processos (mais especificamente, de mensagens passadas entre objetos) num programa de computador. Segundo Da Silva, Martins e Diniz (2017), o diagrama sequência de que representa o fluxo de interação do usuário com o aplicativo. A Figura 18, apresenta o diagrama de sequência Jogar Quiz, onde o usuário primeiramente seleciona no Menu a opção Jogar Quiz, e em seguida é direcionado para iniciar o quiz, no final o usuário recebe um resultado de acordo com as respostas selecionadas.

<span id="page-47-0"></span>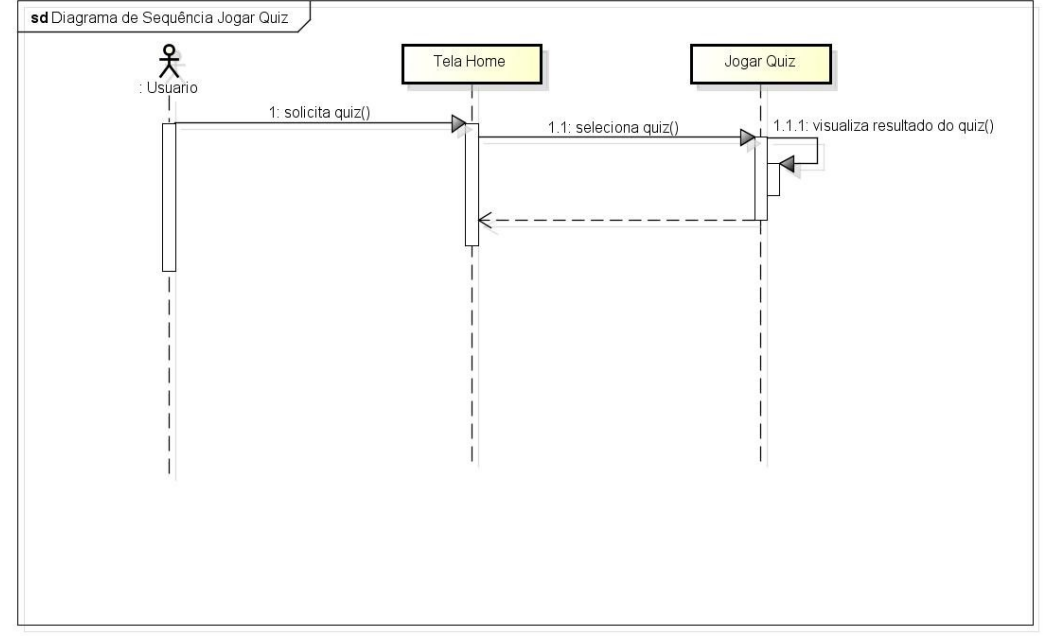

**Figura 18. Diagrama de Sequência "Jogar Quiz"**

A Figura 19, apresenta o diagrama de sequência Informações do Aplicativo REAQUI, onde o usuário primeiramente seleciona no Menu a opção Informações, e em seguida é direcionado para visualizar as informações do aplicativo.

<span id="page-47-1"></span>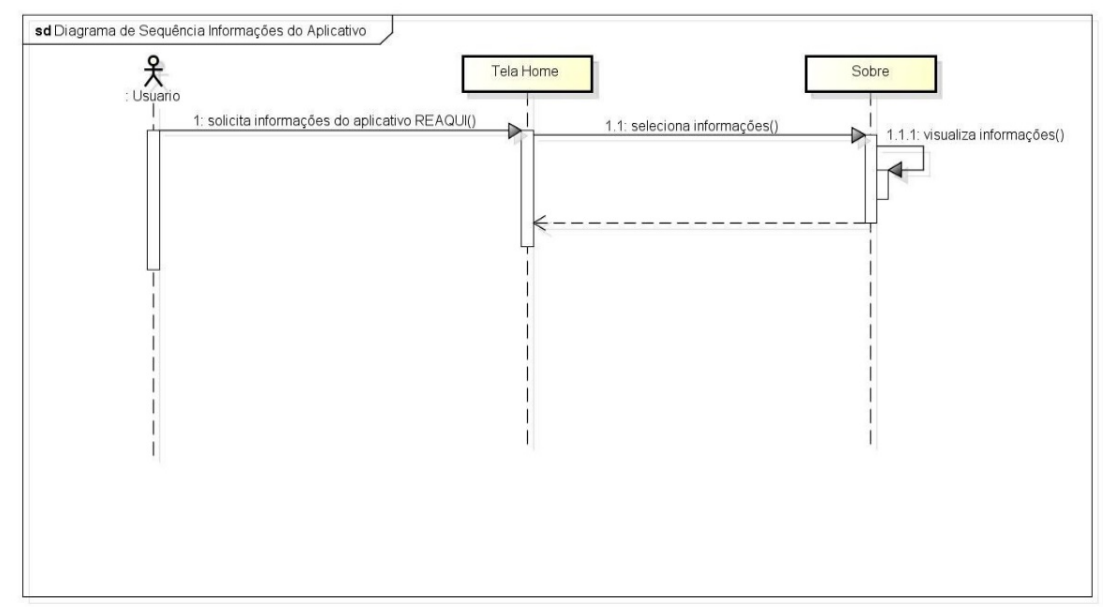

**Figura 19. Diagrama de Sequência "Informações do Aplicativo"**

Fonte: O autor (2021).

Fonte: O autor (2021).

A Figura 20, apresenta o diagrama de sequência Estudar Reações Químicas, onde o usuário primeiramente seleciona no Menu a opção Estudar Reações, e em seguida é direcionado para visualizar as reações químicas.

<span id="page-48-0"></span>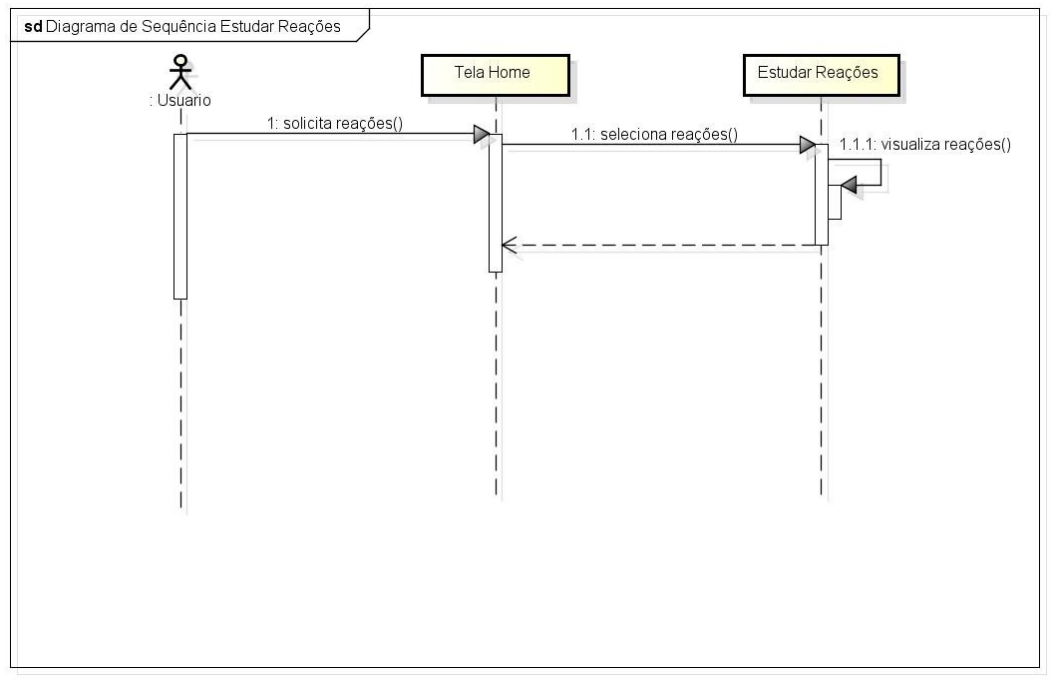

**Figura 20. Diagrama de Sequência "Estudar Reações Químicas"**

Fonte: O autor (2021).

#### 4.1.2.2 Diagrama de Atividades

Para Davi Viana et al. (2019), o diagrama de atividades tem como objetivo demonstrar o fluxo de controle de atividades de determinado processo ou requisito e possui os seguintes elementos: partição de atividades, atividades, transições, fluxo de controle, nó de início, nó(s) de fim, pontos de decisão, paralelismos e condições de guarda. Dentre os benefícios do uso do diagrama de atividades podem ser citados: permitir a modelagem de atividades complexas e podem ser utilizados para representar os fluxos de controle e fluxo de objetos. A Figura 21 apresenta o diagrama de atividades REAQUI.

<span id="page-49-0"></span>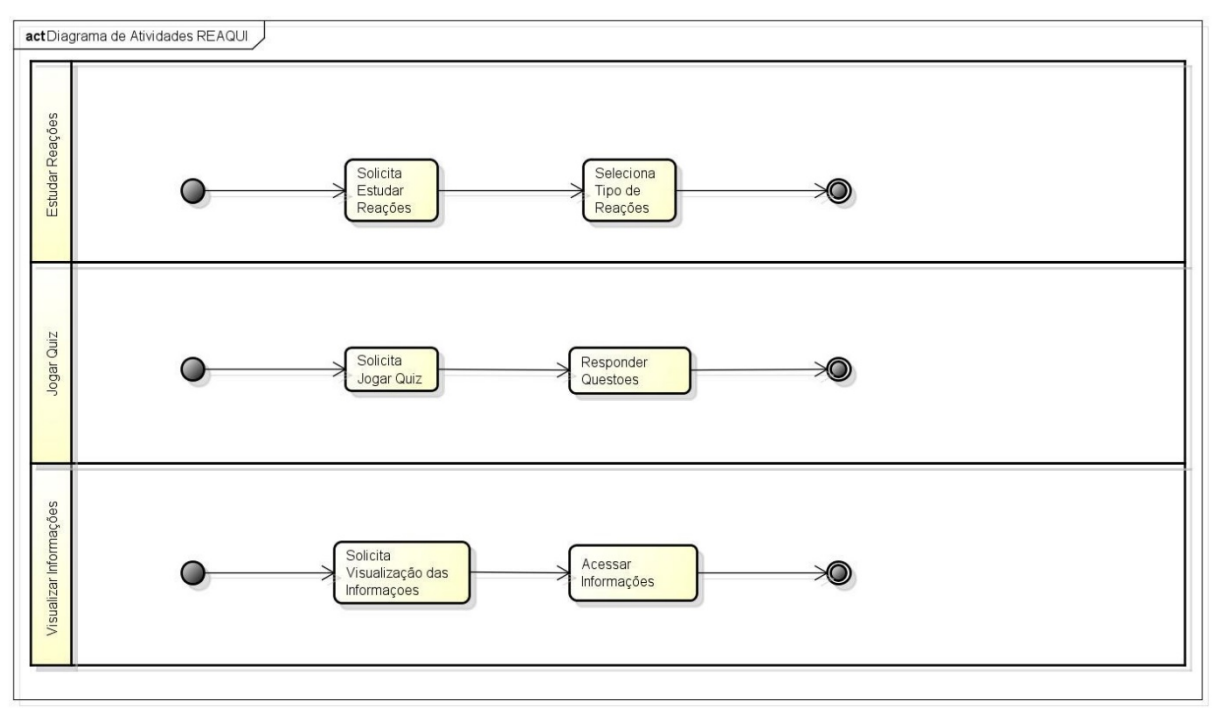

**Figura 21. Diagrama de Atividades "REAQUI"**

Fonte: O autor (2021).

#### 4.1.3 Arquitetura

Sommerville (2016) descreve que a arquitetura de um projeto é fundamental para o desenvolvimento de um projeto, pois é ela quem identifica os principais componentes de um sistema assim como a relação entre eles. O resultado desse processo é um modelo de arquitetura que apresenta de forma abstrata como o sistema está organizado. Na arquitetura do aplicativo REAQUI o usuário terá acesso a aplicação por meio de um dispositivo mobile Android, todo o processo de busca das reações químicas proposto pela aplicação é realizado de forma local, assim como demais avaliações, dessa forma o usuário tem total controle sobre seus dados uma vez que aplicação não realiza requisições via internet como apresenta a Figura 22.

<span id="page-50-0"></span>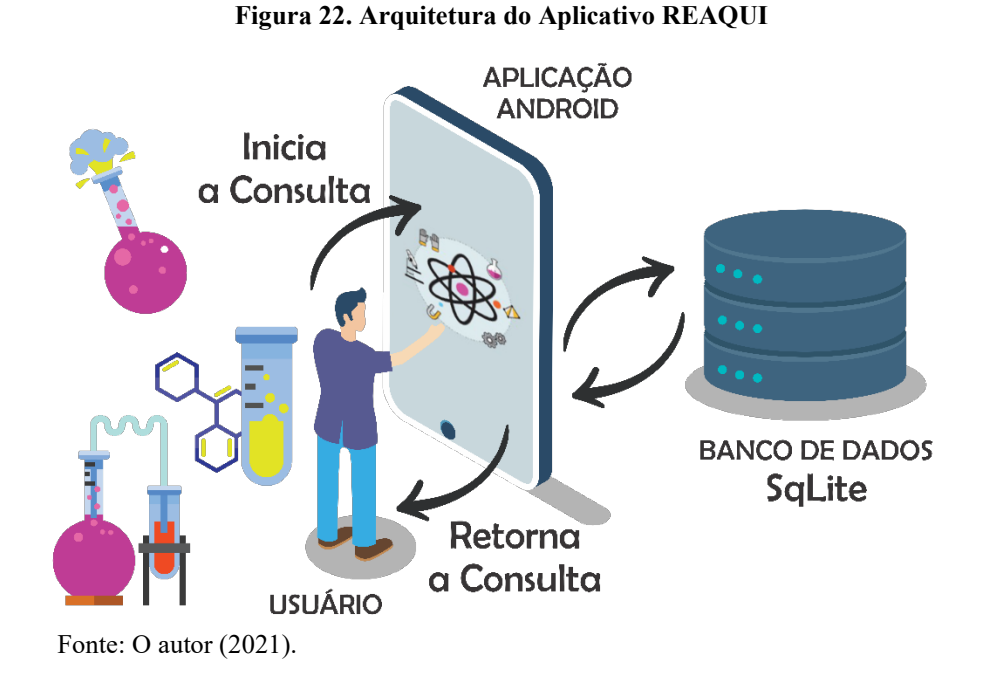

De forma geral o aplicativo REAQUI utiliza como base o modelo de arquitetura *Model-ViewController* (MVC), onde todas as requisições da aplicação são enviadas a um Controller que por sua vez acessa a camada *Model* e processa as requisições feitas e apresenta ao usuário um resultado na camada *View.* A Figura 23 exemplifica esse processo.

**Figura 23. Interação entre Objetos no MVC**

<span id="page-50-1"></span>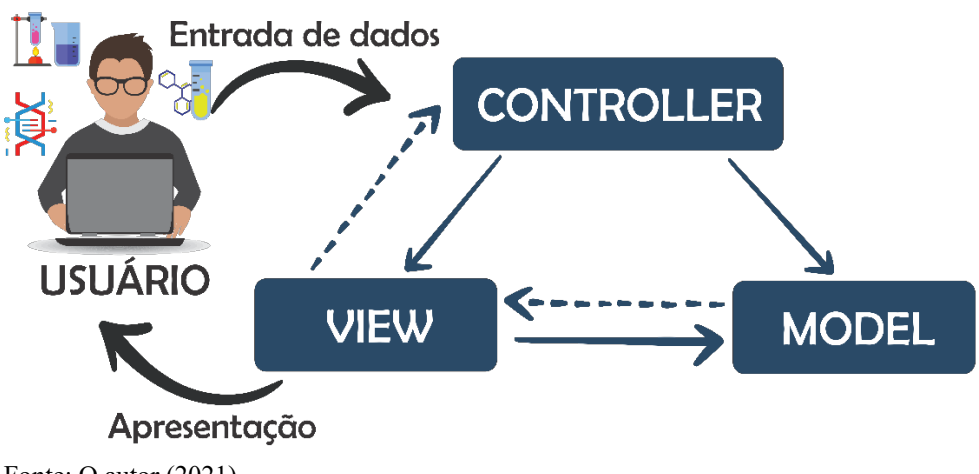

Fonte: O autor (2021).

### <span id="page-50-2"></span>**4.2 Implementação do Aplicativo REAQUI**

Para a codificação do aplicativo foi utilizado o framework javascript React Native, junto a IDE Visual Studio Code. A plataforma possibilita a utilização de diversas linguagens de programação, entre elas o Javascript, juntamente com a CSS, utilizado na construção das interfaces.

### <span id="page-51-2"></span>4.2.1 Telas do Sistema

<span id="page-51-0"></span>A tela inicial (Splash) apresenta a identidade visual e logo da aplicação como mostra a Figura 24.

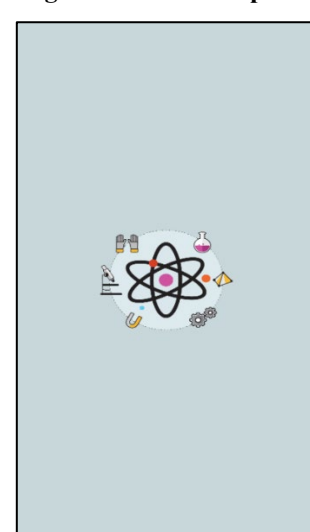

**Figura 24. Tela de Splash**

Fonte: O autor (2021).

## 4.2.1.1 Tela Home

<span id="page-51-1"></span>A Figura 25, apresenta a tela Home, onde são apresentadas as principais funcionalidades do sistema: Estudar reações e Jogar Quiz. Na *toolbar* também está disponível o menu com as seguintes opções: Política de Privacidade e Sobre.

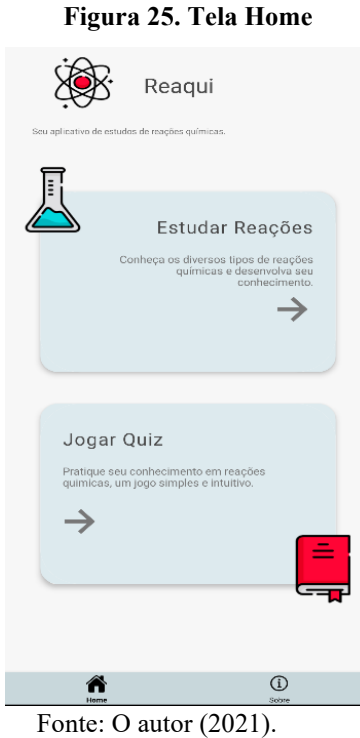

#### 4.2.1.2 Tela Estudar Reações

A Figura 26, apresenta uma lista com os tipos de reações químicas que ao clicar mostra o conceito das reações e seus respectivos exemplos para um melhor entendimento do assunto pelo usuário. Essa tela tem como objetivo auxiliar o usuário na busca por reações químicas.

#### **Figura 26. Tela Estudar Reações**

<span id="page-52-0"></span>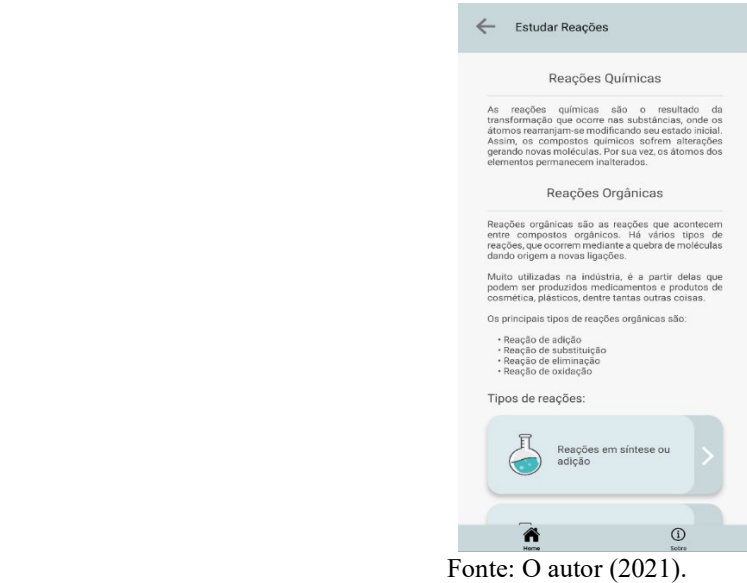

### 4.2.1.3 Tela Quiz REAQUI

<span id="page-52-1"></span>A Figura 27, apresenta um Quiz para o usuário medir a sua capacidade de absorção do conteúdo disponível no aplicativo. Essa tela tem como objetivo avaliar o conhecimento sobre as reações químicas do usuário.

#### **Figura 27. Tela de Realização do Quiz**

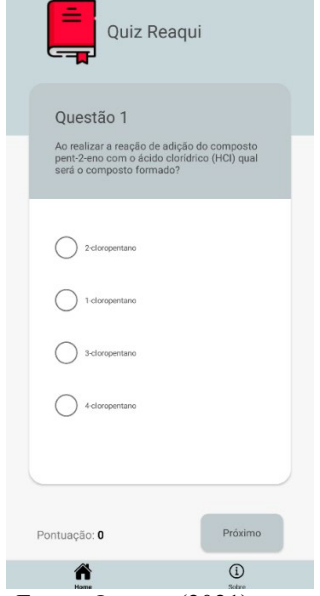

Fonte: O autor (2021).

#### <span id="page-53-0"></span>**4.3 Avaliação do Aplicativo REAQUI**

#### <span id="page-53-1"></span>4.3.1 Avaliação de Funcionalidades e Usabilidade

Os testes de usabilidade e funcionalidade tem o objetivo de verificar a facilidade de uso da interface e o funcionamento do aplicativo. Para esse trabalho foi proposto para os usuários um roteiro de atividades em que o usuário deverá executar, posteriormente um questionário foi aplicado com a finalidade de saber se o aplicativo atingiu as expectativas em relação as atividades propostas, qual foi a experiência do usuário e possíveis melhorias e correções para o aplicativo.

No período de 26/05/2021 a 01/06/2021 foram aplicados os testes com os usuários da área da computação e da química, estes precisaram de um smartphone com Sistema Operacional Android e conexão com à internet.

Por conta da questão da pandemia (Covid-19), foram enviadas mensagens via WhatsApp para os envolvidos, de forma a convidá-los a participar dos testes. Vale salientar que a participação na pesquisa foi totalmente voluntária. Com o aceite do usuário em participar, foi enviado o link do formulário da Google seguido do apk do aplicativo para o mesmo instalar e realizar os testes.

Foram registrados um total de 9 usuários que participaram desta pesquisa. O questionário foi dividido em duas etapas: Etapa 1 - atividades que o usuário deverá realizar no aplicativo, como mostrado na Tabela 6, e Etapa 2 - responder 14 perguntas sobre a usabilidade do aplicativo.

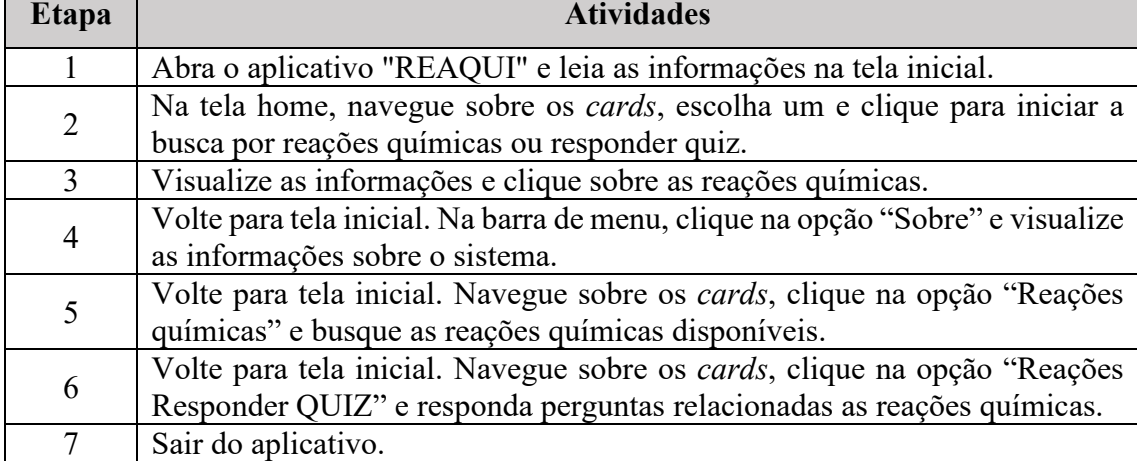

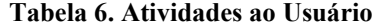

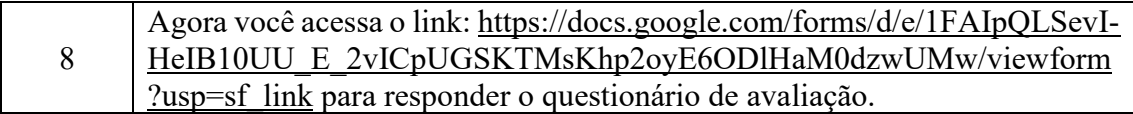

Fonte: O autor (2021).

### <span id="page-54-2"></span>4.3.2 Resultados da Avaliação

A seguir são apresentados os resultados das avaliações de funcionalidades e usabilidade respectivamente.

### **Pergunta 1: A interface é amigável?**

<span id="page-54-0"></span>Com relação a esta pergunta, 77,8% dos usuários concordam e 22,2% concordam totalmente que o aplicativo possui uma interface agradável para os olhos como para manusear (Figura 28).

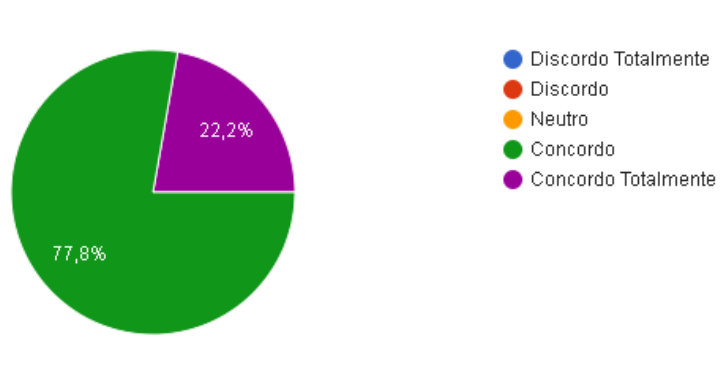

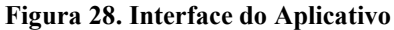

Fonte: O autor (2021).

## **Pergunta 2: O aplicativo foi bem-sucedido na realização das funções que se propõe a realizar?**

<span id="page-54-1"></span>Com relação a esta pergunta 44,4% dos usuários concordam, 33,3% ficaram neutros e 22,2% concordam totalmente que o aplicativo REAQUI foi sucedido nas suas funções (Figura 29).

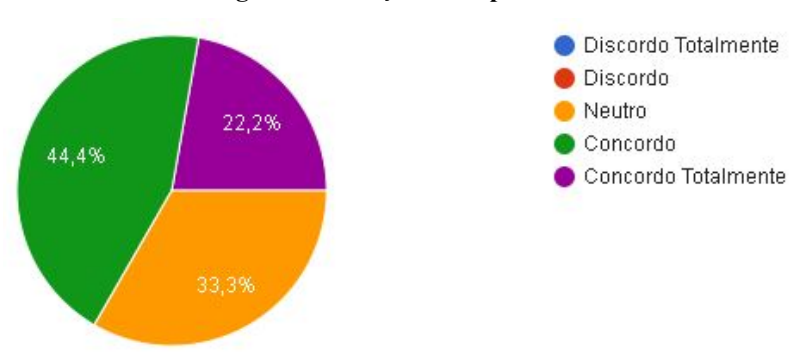

#### **Figura 29. Funções do Aplicativo**

Fonte: O autor (2021).

## **Pergunta 3: Aplicativo pode auxiliar na busca de informações sobre as sustâncias químicas?**

<span id="page-55-0"></span>Com relação a esta pergunta 77,8% dos usuários concordam, 11,1% ficaram neutros e 11,1% concordam totalmente que o aplicativo poderá ser útil na busca de informações (Figura 30).

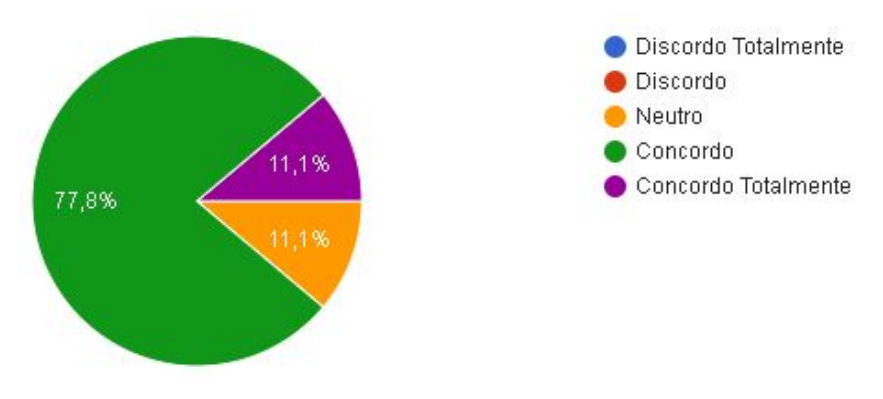

**Figura 30. Auxiliar na Busca por Reações Químicas**

## **Pergunta 4: O aplicativo consegue ter clareza nos comandos facilitando sua utilização?**

<span id="page-55-1"></span>Com relação a esta pergunta, 55,6% dos usuários concordam, 44,4% concordam totalmente a esta indagação (Figura 31).

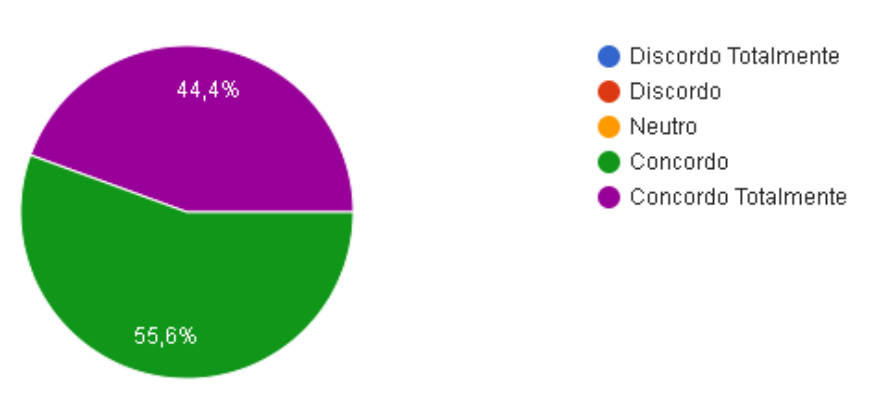

### **Figura 31. Clareza nos Comandos do Aplicativo**

## **Pergunta 5: O aplicativo permitiu a visualização de algumas atividades conforme solicitação do usuário?**

Com relação a esta pergunta 33,3% concordam, 33,3% concordam totalmente, 22,2% ficaram neutro e 11,1% discordam (Figura 32).

Fonte: O autor (2021).

Fonte: O autor (2021).

<span id="page-56-0"></span>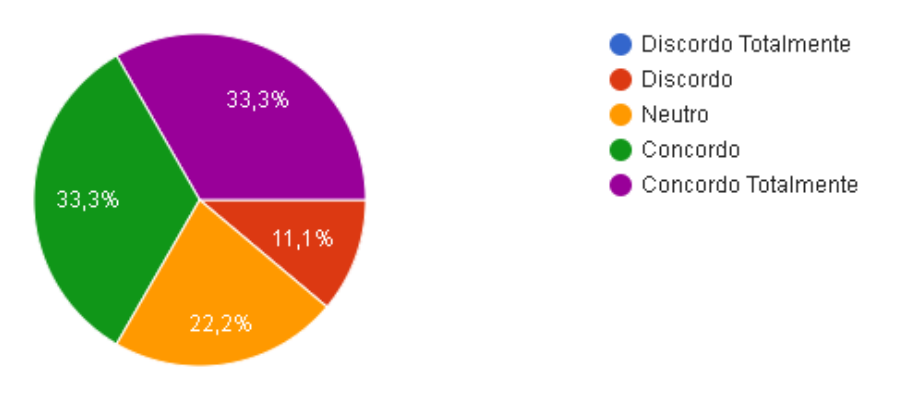

**Figura 32. Atividades Conforme Solicitação do Usuário**

### **Pergunta 6: É fácil de aprender a usar o aplicativo?**

<span id="page-56-1"></span>Com relação a esta pergunta, 77,8% dos usuários concordam totalmente e 22,2% concordam (Figura 33).

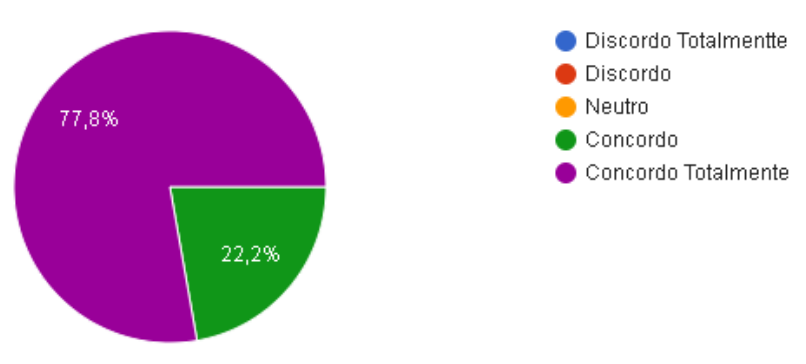

**Figura 33. Utilização do Aplicativo**

Fonte: O autor (2021).

### **Pergunta 7: Eu me senti confortável com o software?**

<span id="page-56-2"></span>Com relação a esta pergunta, 66,7% dos usuários concordam e 33,3% concordam totalmente com este item (Figura 34).

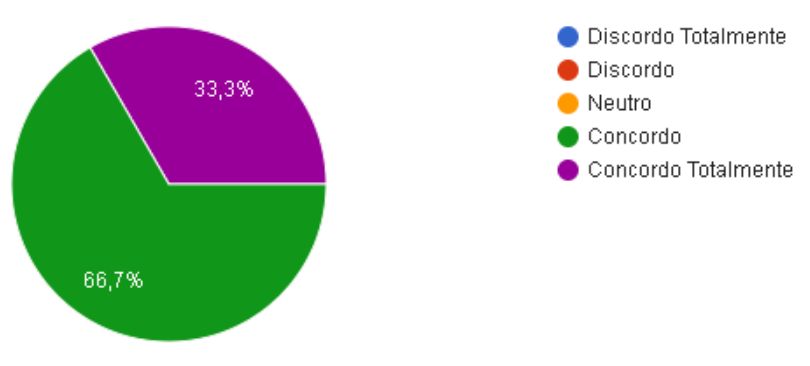

### **Figura 34. Avaliação de Cômodo do Usuário**

Fonte: O autor (2021).

Fonte: O autor (2021).

#### **Pergunta 8: Foi fácil encontrar as informações que eu precisava?**

<span id="page-57-0"></span>Com relação a esta pergunta 33,3% dos usuários concordam totalmente, 33,3% concordam e 33,3% responderam neutro (Figura 35).

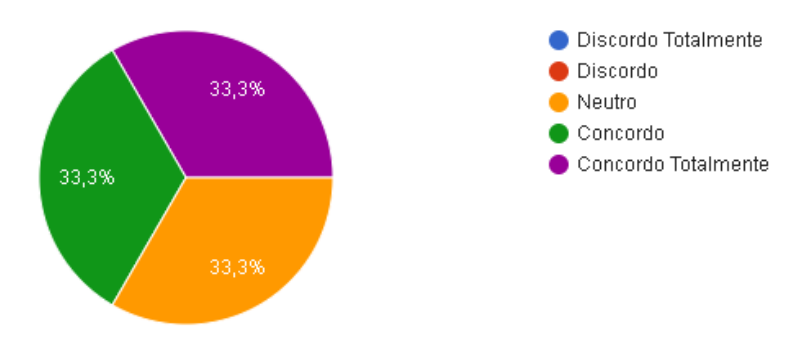

#### **Figura 35. Facilidade de Informações ao Usuário**

### **Pergunta 9: Organização das informações na tela do aplicativo foi clara?**

<span id="page-57-1"></span>Com relação a esta pergunta 88,9% dos usuários concordam e 11,1% responderam neutro (Figura 36).

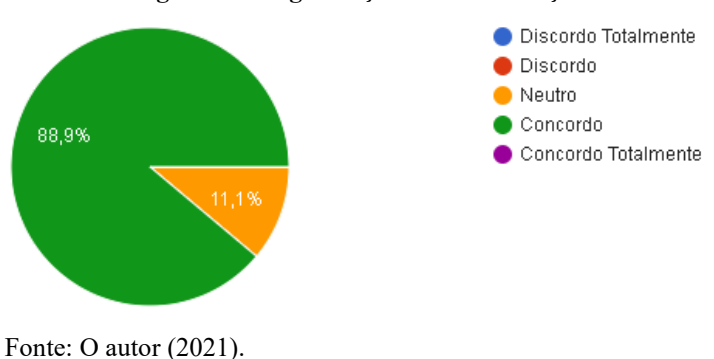

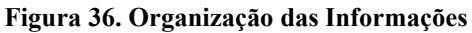

## **Pergunta 10: Estou satisfeito com o funcionamento do aplicativo?**

<span id="page-57-2"></span>Com relação a esta pergunta 55,6% dos usuários concordam, 33,3% concordam totalmente e 11,1 ficaram neutro (Figura 37).

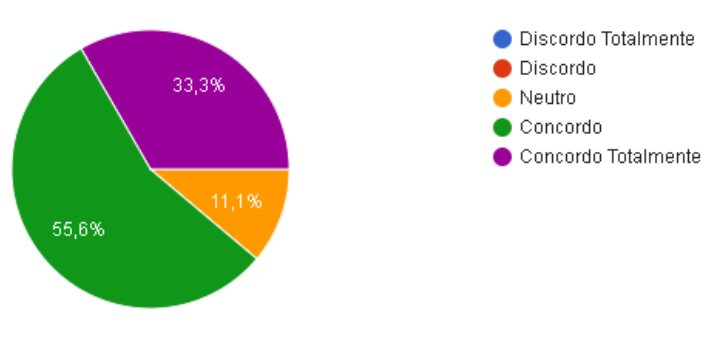

#### **Figura 37. Satisfação com o Funcionamento do Aplicativo**

Fonte: O autor (2021).

Fonte: O autor (2021).

## **Pergunta 11: Não senti dificuldade de encontrar o caminho das sustâncias químicas?**

<span id="page-58-0"></span>Com relação a esta pergunta 44,4% dos usuários responderam que concordam totalmente, 44,4% que concordam e 11,1% responderam neutro (Figura 38).

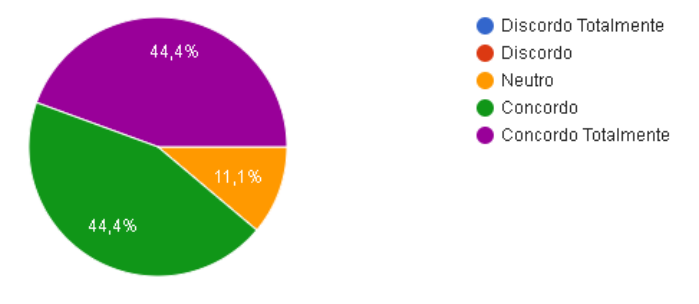

**Figura 38. Dificuldade de Encontrar o Caminho das Substâncias Químicas**

### **Pergunta 12: Não senti dificuldade de realizar as atividades?**

<span id="page-58-1"></span>Com relação a esta pergunta 66,7% dos usuários responderam que concordam, 22,2% concordam totalmente e 11,1% responderam neutro (Figura 39).

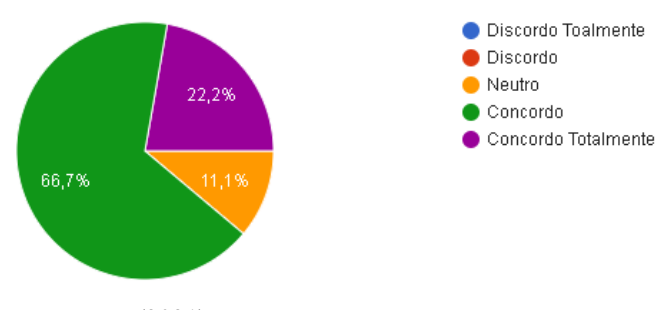

#### **Figura 39. Dificuldade de Realizar Atividades do Usuário**

#### **Pergunta 13: Foi fácil entender as mensagens?**

<span id="page-58-2"></span>Com relação a esta pergunta 55,6% dos usuários responderam que concordam, 33,3% que concordam totalmente e 11,1% responderam neutro (Figura 40).

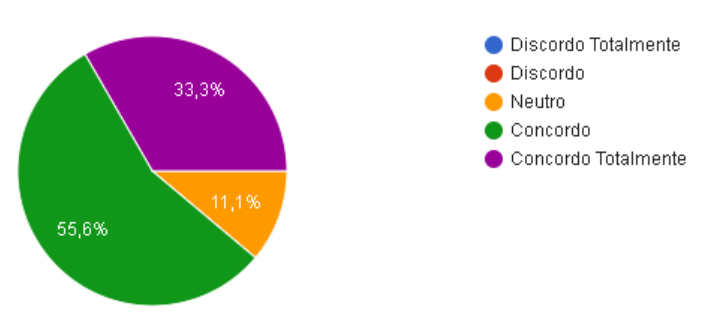

#### **Figura 40. Entendimento das Mensagens pelo Usuário**

Fonte: O autor (2021).

Fonte: O autor (2021).

Fonte: O autor (2021).

## **Pergunta 14: Foi fácil compreender os botões?**

<span id="page-59-0"></span>Com relação a esta pergunta 55,6% dos usuários concordam e 44,4% concordam totalmente (Figura 41).

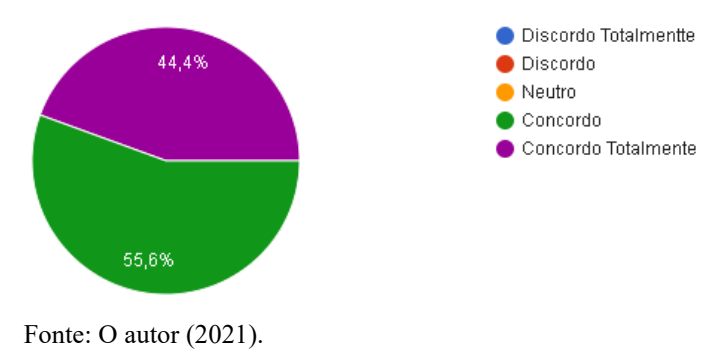

#### **Figura 41. Compreensão dos Botões pelo Usuário**

## <span id="page-60-0"></span>**5 CONCLUSÃO E PERSPECTIVAS FUTURAS**

#### <span id="page-60-1"></span>**5.1 Considerações Finais**

Uma boa comunicação é primordial para o sucesso de um projeto, pois os integrantes da equipe devem estar sempre atentos às transmissões de comunicação, tais como ideias, mudanças e atualizações das atividades realizadas no projeto. Existem diversas ferramentas que as organizações utilizam, mas ainda há ruídos na troca de informações entre os membros da equipe.

Para a criação dessa ferramenta foi utilizado o modelo de desenvolvimento Scrum, por ser um projeto não muito complexo e por não conter uma equipe para o desenvolvimento.

Nesse sentido, os objetivos deste trabalho foram alcançados na sua primeira versão, onde o objetivo geral era desenvolver um aplicativo que auxilie os professores da área de química das escolas no município de Itacoatiara/AM. Identificando os principais problemas e em seguida deu-se início ao desenvolvimento do aplicativo e posteriormente foi feito as avaliações.

Após a implementação, foram realizados testes e foi observado que o aplicativo será bem-visto nos ambientes escolares por ser objetivo e eficaz. Com isso muitos participantes afirmaram que indicariam ele a mais pessoas que atuam na área. Este aplicativo ajudará mais a comunicação entre o aluno e o professor nas aulas sobre reações químicas do cotidiano.

Apesar de atender as necessidades observadas, ele precisa ser otimizado em questão do layout, pois precisa seguir um padrão nas principais telas do menu e melhorar alguns botões para que fiquem mais visíveis. Com isso, futuramente serão adaptadas as melhorias nas próximas versões.

Portanto, pode-se concluir que a criação do aplicativo REAQUI é fundamental para auxiliar os professores que ministram as aulas de química, pois ele contribui para um melhor entendimento do aluno.

#### <span id="page-60-2"></span>**5.2 Limitações**

As limitações deste trabalho estão relacionadas a falta de participantes, tanto para realizar as avaliações do aplicativo e para responder o questionário sobre os principais problemas enfrentados pelos professores na sala de aula. Isso é devido a disponibilidade de tempo que os participantes não tinham.

Outra limitação está relacionada a avaliação direta em uma escola específica, pois não foi possível realizar o contato com o representante da escola para que fosse possível realizar as avaliações com algumas turmas dentro do horário de aula.

### <span id="page-61-0"></span>**5.3 Trabalhos Futuros**

As ideias pensadas, que não foram incluídas no aplicativo atual, mas que podem ser implementadas futuramente são:

- Versão *Web*, com a criação de um software para também ser usado na sala de informática da escola;
- Adaptação de dispositivos móveis para ferramenta web;
- Adicionar mais exemplos de reações químicas;
- Criar login e senha para cada usuário do aplicativo.
- Gerar relatórios parciais sobre quais as sustâncias químicas o aluno buscou e relatórios finais.
- Adicionar uma biblioteca para que seja possível uma melhor formatação das reações disponíveis no aplicativo.

## **REFERÊNCIAS**

<span id="page-62-0"></span>SILVA, P. F. da; SILVA, T. P. da; SILVA, G. N. da. **StudyLab: Construção e Avaliação de um aplicativo para auxiliar o Ensino de Química por professores da Educação Básica**. Revista Tecnologias na Educação, n. 13, 2015.

VIEIRA, E; MEIRELLES, R.M.S; RODRIGUES. D.C.G.A. **O Uso de Tecnologias no Ensino de Química: A experiência do laboratório virtual Química fácil**. Anais do VIII do Encontro Nacional de Pesquisa em Ensino de Ciências, 2011.

LAURILLARD, D. **Teaching as a design science: building pedagogical patterns for learning and technology**. New York: Routledge, 2012.

NICHELE, A.G; SCHLEMMER, E. **Aplicativos para o Ensino e Aprendizagem de Química. Novas Tecnologias na Educação**. V.12, nº2, dezembro, 2014.

MOUSQUER, T.; ROLIM, C. O. **A utilização de dispositivos móveis como ferramenta pedagógica colaborativa na educação infantil**. Anais II Simpósio de Tecnologia da Informação da Região Noroeste do Rio Grande do Sul. p. 2. 2011.

FERREIRA, T. CLEOPHAS, M. **ESTUDO SOBRE OS LIMITES DE ENTENDIMENTO SOBRE A ESTRATÉGIA MOBILE LEARNING POR PROFESSORES DE QUÍMICA DA EDUCAÇÃO BÁSICA**. Anais do Encontro de Debates sobre o Ensino da Química, 2017.

LIMA, E.R; MOITA, F.M. **A tecnologia no ensino de química: jogos digitais como interface metodológica**. 1 ed. Campina Grande: Eduepb, 2011.

OLIVEIRA, F. SOUTO, D. CARVALHO, J. **Seleção e análise de aplicativos com potencial para o ensino de química orgânica**. Revista Tecnologias na Educação, ano 8, vol. 17, 2016.

SARDELLA, A. **Química: Série Novo Ensino Médio**. Volume Único. São Paulo: Editora Atlas, 2005.

CAMPOS, R. **Reações Químicas**. 2015. Disponível em: <http://web.ccead.pucrio.br/condigital/mvsl/Sala%20de%20Leitura/conteudos/SL\_reacoes\_quimicas.pdf>. Acesso em: 30 mar. 2021.

GÓIS, R; SANTOS, G; FELISBERTO, P; DA SILVA, A. **A importância da utilização de tecnologias de informação para estimular a cidadania na educação básica**. Congresso Internacional de Educação e Tecnologias, 2018.

LOCATELLI, A; ZOCH, A; TRENTIN, M. **TICs no ensino da química: Um recorte do "estado da arte"**. Revista Tecnologias na Educação, n. 12, 2015.

DARIDO DA CUNHA, M; BIZELLI, J. **Caminhos para tic em sala de aula sob a perspectiva dos professores**. Revista on line de Política e Gestão Educacional, v. 20, n. 2, p. 282-300, 2016.

AFONSO, A; RODRIGUES, P; COELHO, M. **Uso das tics: Eixos estruturais da educação trabalhados no ensino médio**. Revista Scientia Naturalis, v. 1, n. 3, p. 118-128, 2019.

JEDOZ, S; STEIN , S; TOLEDO, I; DA SILVA, J; ZAN, R. **Proposta para a utilização de um aplicativo no ensino de química para alunos do ensino médio integrado ao técnico em química**. Revista Scientia Naturalis, v. 1, n. 4, p. 165-173, 2019.

CRISÓSTOMO, L; MACHADO, M; COSTA, C; MARINHO, G; MARINHO, E. **Avaliação de aplicativos para o ensino de química geral disponível para dispositivos móveis**. Anais do 23º Seminário Internacional de Educação, Tecnologia e Sociedade, 2018.

FUGIMOTO, S. Informática na educação: **A questão da utilização do computador na escola em uma perspectiva construcionista**. Disponível em: http://alb.com.br/arquivomorto/edições anteriores/anais17/txtcompleto/sem16/COLE 1066.pdf. Acesso em: 15 abr. 2021.

MIRANDA, R.; CAMOSSA, J. **O uso da informática como recurso pedagógico: Um estudo de caso**. Disponível em: http://www.planetaeducacao.com.br/portal/vozdoprofessor/uso-dainformatica-como-recurso-pedagogico.pdf. Acesso em: 20 abr. 2021.

OLIVEIRA, C; MOURA, S. **Tic's na educação: A utilização das tecnologias da informação e comunicação na aprendizagem do aluno**. Pedagogia em Ação (UESPI), p. 7, 2015.

TOLEDO, M. **O uso do software como ferramenta de ensino-aprendizagem na educação do ensino médio/técnico no Instituto Federal de Minas Gerais**. 2015. 115 f. Dissertação (Mestrado em Sistemas de Informação e Gestão de Conhecimento) – Universidade FUMEC, Belo Horizonte, 2015.

FIGUEIREDO, G; NOBRE, I; PASSOS, M. **Tecnologias computacionais na educação: Desafios na prática docente**. Anais do XXI Workshop de Informática na Escola, 2015.

BOTTI, N.; MESQUITA, I.; PEREIRA, C.; ARAÚJO, F. **Tecnologia educacional: Uma estratégia para o ensino de saúde mental**. Cadernos Brasileiros de Saúde Mental, p. 24-31, 2015.

MASCIANO, C.; SOUZA. **O uso de softwares educativos no processo de ensino e aprendizagem de estudantes com deficiência intelectual**. Congresso Ibero-americano de Ciências (IBERO-AMERICANO), p. 1–12, 2014.

SOMMERVILLE, Ian. **Engenharia de Software**. 10ª edição, 2018.

ARAUJO, W. G. F.; ALMEIDA, I. R. de. **Processo de desenvolvimento de software educativo: Um estudo sobre os modelos**. (Aluno do Curso de Bacharelado em Sistemas de Informação) - Universidade Federal Rural de Pernambuco, Serra Talhada, PE, 2019.

ROGER S. PRESSMAN; BRUCE R. MAXIM. **Engenharia de Software: Uma abordagem profissional**. 8ª edição, 2016.

FERNANDES, P; PEREIRA T; NUNES, G. **Studylab: Construção e avaliação de um Aplicativo para Auxiliar o Ensino de Química por professores da Educação Básica**. Revista Tecnologias na Educação, ano 7, n. 13, dez. 2015.

CITADIN, F. **O ENSINO DE QUÍMICA POR MEIO DE UMA ALTERNATIVA METODOLÓGICA: DISPOSITIVOS MÓVEIS**. Monografia (Licenciatura em Química) – Universidade do Sul de Santa Catarina, 2017.

GOMES, E. **O USO DE APLICATIVO DE CELULAR COMO FERRAMENTA DE AUXÍLIO À APRENDIZAGEM EM QUÍMICA ORGÂNICA NO ENSINO MÉDIO**. Monografia (Licenciatura Plena em Química) – Universidade Estadual da Paraíba, 2016.

FAGUNDES, R. **UTILIZAÇÃO DE UM APLICATIVO COMO FERRAMENTA EDUCACIONAL PARA O ENSINO DE QUÍMICA**. Monografia (Licenciatura em Química) – Universidade Federal do Rio Grande do Sul, 2018.

COSTA, T; OLIVEIRA, I; SANTOS, L. **Uso do aplicativo kahoot: uma ferramenta pedagógica para as aulas de química por intermediação tecnológica**. Braz. J. ofDevelop., Curitiba, v.5, n. 9, p. 14321-14326, set. 2019.

BARBOSA, D. **A INSERÇÃO DO SOFTWARE EDUCACIONAL CROCODILE CHEMISTRY COMO AUXILIO NAS AULAS DE FUNÇÕES QUÍMICAS NAS AULAS DA EDUCAÇAO BÁSICA**. Monografia (Licenciatura em Química) – Universidade Estadual da Paraíba, 2018.

ROCHA, F; ROCHA, D. MONÇÃO, N; FARIAS, K; BEZERRA, R; COSTA, J. **AbaQuim – Um Jogo Educativo para Auxílio na Aprendizagem de Distribuição Eletrônica Química**. VI Congresso Brasileiro de Informática na Educação. Anais do XXVIII Simpósio Brasileiro de Informática na Educação, 2017.

SILVA, C. **SOFTWARE EDUCACIONAIS: FERRAMENTA PEDAGÓGICA PARA O ENSINO DE QUÍMICA**. Monografia (Licenciatura em Química) – Faculdade de Educação e Meio Ambiente. Ariquemes – Rondônia, 2016.

TAVARES, H. **INTROCUÇÃO A DESENVOLVIMENTO DE APLICAÇÕES HÍBRIDAS**. Artigo (Curso de Tecnologia em Análise e Desenvolvimento de Sistemas) – Faculdade de Tecnologia de Garça, 2016.

DA SILVA, Rogério Oliveira; MARTINS, Bonny Rodrigues; DINIZ, Walisson Gama. **A complexibilidade da UML e seus diagramas**. TECNOLOGIAS EM PROJEÇÃO, v. 8, n. 1, p. 86-99, 2017.

Costa, Ícaro; Santos, Rodrigo; Viana, Davi, Rivero, Luis. **Activities in Space: Design e Avaliação de um Jogo Sério para o Ensino de Modelagem de Diagrama de Atividades.**  XVIII SBGames – Rio de Janeiro – RJ – Brazil, out. 2019.

# **APÊNDICE A – RESPOSTAS DO QUESTIONÁRIO**

<span id="page-66-0"></span>O Apêndice A (Tabela 6) mostra o questionário que foi utilizado como instrumento de coleta para realizar a primeira etapa do aplicativo.

| Questão                 | <b>Professor</b><br>1                                                    | Professor<br>$\mathbf{2}$                                                | Professor<br>3                                              | <b>Professor</b><br>4                                                           | Professor<br>5                                                   | <b>Professor</b><br>6                                            | Professor<br>7                                                      |
|-------------------------|--------------------------------------------------------------------------|--------------------------------------------------------------------------|-------------------------------------------------------------|---------------------------------------------------------------------------------|------------------------------------------------------------------|------------------------------------------------------------------|---------------------------------------------------------------------|
| 3                       | Licenciatur<br>a                                                         | Mestrado                                                                 | Bacharel                                                    | Licenciatur<br>a                                                                | Bacharel                                                         | Licenciatur<br>a                                                 | Doutorado                                                           |
| $\overline{\mathbf{4}}$ | $4 - 7$ anos                                                             | $4 - 7$ anos                                                             | $1 - 3$ anos                                                | $4 - 7$ anos                                                                    | $4 - 7$ anos                                                     | $1 - 3$ anos                                                     | $11 - 15$<br>anos                                                   |
| 5                       | Não<br>Concordo<br>nem<br>Discordo                                       | Discordo                                                                 | Discordo                                                    | Concordo                                                                        | Concordo                                                         | Concordo                                                         | Não<br>Concordo<br>nem<br>Discordo                                  |
| 6                       | Necessidad<br>e de ter um<br>laboratório<br>de<br>Química<br>nas escolas | Temos um<br>laboratório<br>para<br>práticas                              | Seria<br>importante<br>para o<br>sistema<br>educaciona<br>L | Material<br>necessário<br>para<br>realização<br>de<br>experiment<br><b>OS</b>   | Falta<br>recursos<br>como:<br>Laboratóri<br>os e<br>Datashow     | Colocar<br>em<br>funcionam<br>ento o<br>laboratório<br>da escola | Aulas onde<br>a interação<br>professor-<br>aluno<br>acontecess<br>e |
| 7                       | Acho<br>ótimo!                                                           | Acredito<br>que a<br>escola tem<br>muito a<br>ganhar                     | Acredito<br>que a<br>escola tem<br>muito a<br>ganhar        | Acho<br>ótimo!                                                                  | Acho<br>ótimo!                                                   | Acredito<br>que a<br>escola tem<br>muito a<br>ganhar             | Acredito<br>que a<br>escola tem<br>muito a<br>ganhar                |
| 8                       | Fazendo<br>práticas e<br>utilizando<br>tecnologias                       | <b>Buscar</b><br>metodologi<br>as que<br>chamem<br>atenção<br>dos alunos | Utilizasse<br>m mais<br>recursos<br>das TICs                | Atividades<br>práticas<br>com<br>materiais<br>de uso do<br>próprio<br>cotidiano | Disponibili<br>zação de<br>recursos<br>através da<br>escola      | Mostrar na<br>prática os<br>conteúdos                            | Planejame<br>nto,<br>interesse<br>do aluno e<br>do<br>professor     |
| 9                       | Sim                                                                      | Sim                                                                      | Algum<br>relacionad<br>o a tabela<br>periódica              | Sim                                                                             | Sim                                                              | Química<br>Completa                                              | Sim                                                                 |
| 10                      | Concordo<br>Totalmente                                                   | Concordo<br>Totalmente                                                   | Concordo                                                    | Concordo                                                                        | $\overline{\text{Concordo}}$<br>Totalmente                       | Concordo<br>Totalmente                                           | Concordo                                                            |
| 11                      | Sim                                                                      | Sim                                                                      | Sim                                                         | Sim                                                                             | Sim                                                              | Sim                                                              | Sim                                                                 |
| 12                      | Sim                                                                      | Sim                                                                      | Sim                                                         | Sim                                                                             | Sim                                                              | Sim                                                              | Sim                                                                 |
| 13                      | Sim<br>Aplicativo                                                        | Sim                                                                      | Sim                                                         | Sim                                                                             | Sim                                                              | Sim                                                              | Sim                                                                 |
| 14                      | kahoot! e<br>formulário<br>s do<br>Google                                | Programas<br>no<br>computado<br>r                                        | Aplicativo<br>Tabela<br>Periódica                           | Celular,<br>Computad<br>or e<br>Datashow                                        | Vídeos e<br>Aplicativo<br>${\bf S}$                              | Aplicativo,<br>Projetor e<br>Notebook                            | Kahoot!,<br>Google<br>sala de<br>aula                               |
| 15                      | Sim                                                                      | Sim                                                                      | Sim                                                         | Sim                                                                             | Sim                                                              | Sim                                                              | Sim                                                                 |
| 16                      | Sim                                                                      | Somente<br>para<br>pesquisa                                              | Utilizo                                                     | Somente<br>para<br>elaboração<br>das aulas                                      | Pelo<br>menos uma<br>vez ao mês<br>para<br>atividades<br>lúdicas | Sim                                                              | Sim                                                                 |

**Tabela 7. Respostas do Questionário**

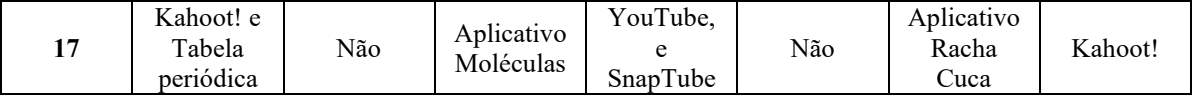

Fonte: O autor (2019).

# **APÊNDICE B – SYSTEM USABILITY SCALE**

<span id="page-68-0"></span>Responda as questões a seguir de acordo com a legenda:

**1 –** Discordo Totalmente; **2 –** Discordo; **3 –** Neutro; **4 –** Concordo; **5 –** Concordo Totalmente.

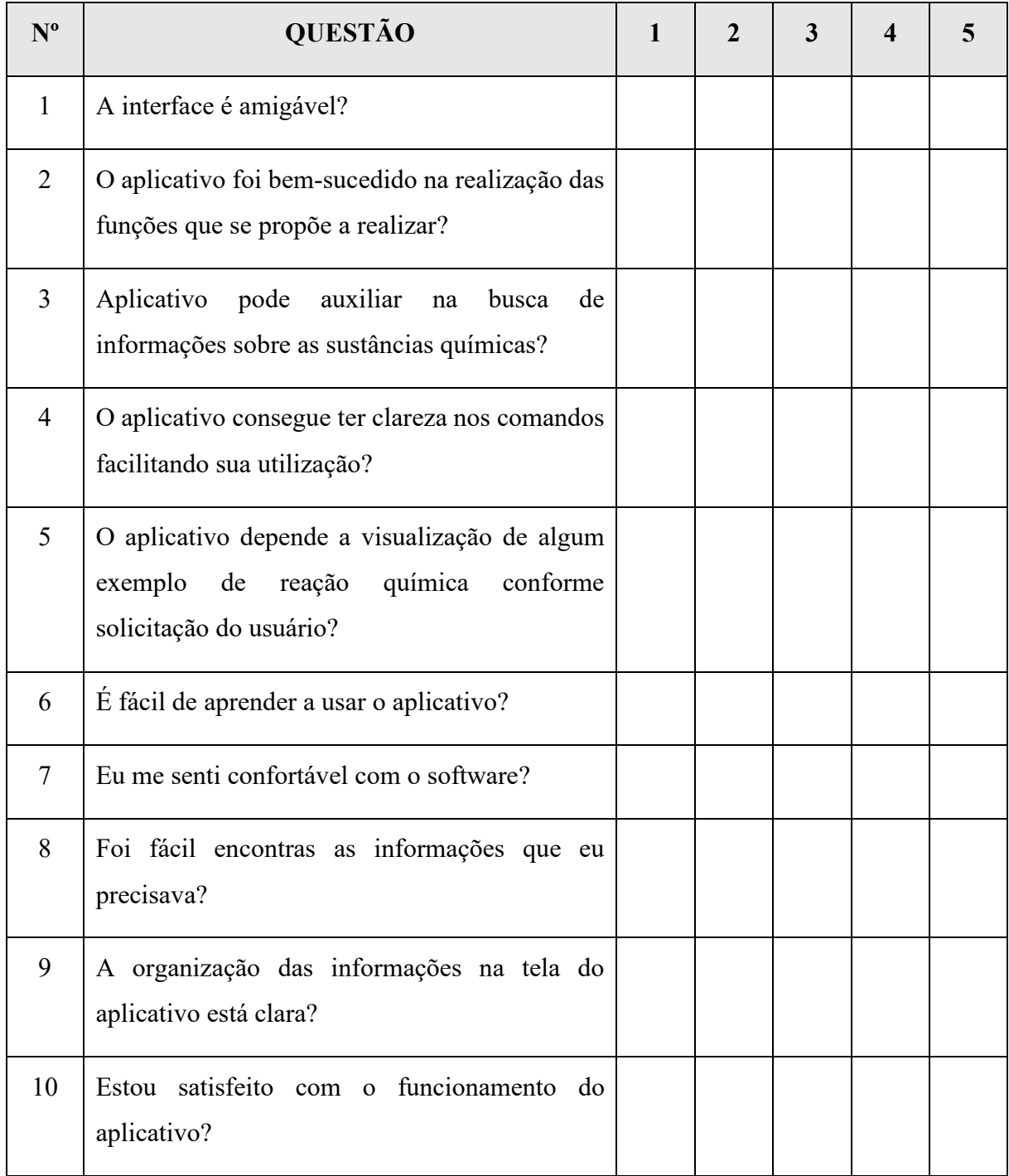

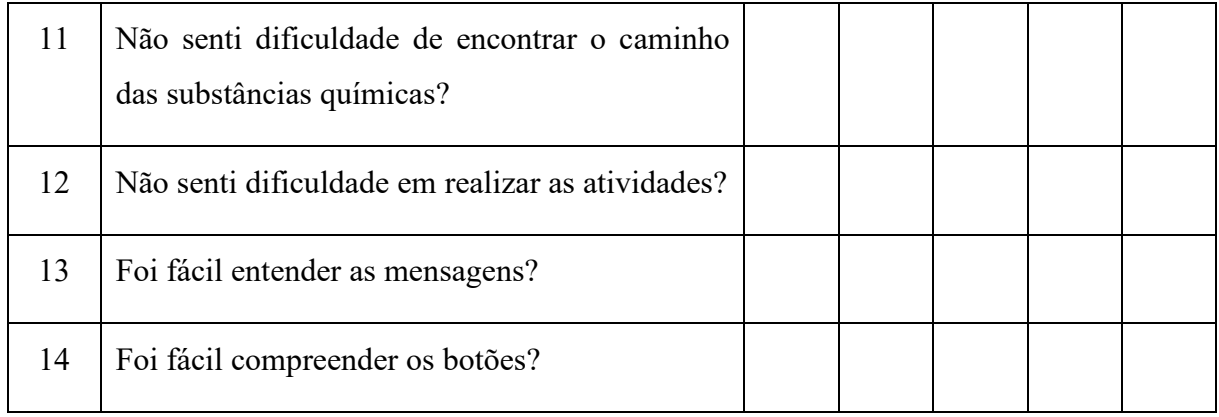

## <span id="page-70-0"></span>**APÊNDICE C – TERMO DE CONSENTIMENTO LIVRE E ESCLARECIDO**

Prezado(a) Participante,

Meu nome é Ajanildo Soares Cortez Filho, sou aluno da Universidade Federal do Amazonas e curso Engenharia de Software. Estou realizando um levantamento de requisitos para o meu Trabalho de Conclusão de Curso, sob a orientação do Prof. Dr. Rainer Xavier de Amorim, cujo objetivo é Desenvolver o Aplicativo REAQUI: um aplicativo para o estudo das reações químicas do cotidiano do Instituto de Ciências Exatas e Tecnologia - UFAM.

Sua participação nos ajudará na melhoria da interface e usabilidade, além das principais funcionalidades do sistema. Todo esse processo deverá levar cerca de 10 a 15 minutos. Sua contribuição é muito importante para a conclusão deste trabalho.

A sua participação é voluntária e você poderá desistir a qualquer momento. Na publicação dos resultados desta pesquisa sua identidade será mantida no mais rigoroso sigilo. Serão omitidas todas as informações que permitam identificá-lo(a).